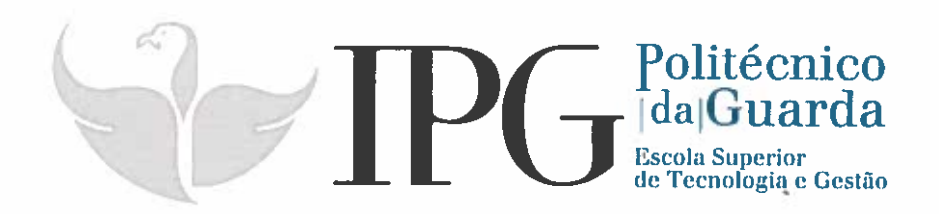

# RELATÓRIO DE ESTÁGIO

Curso Técnico Superior Profissional em Desenvolvimento de Aplicações Informáticas

Nelson Abrantes Bidarra

julho 1 2018

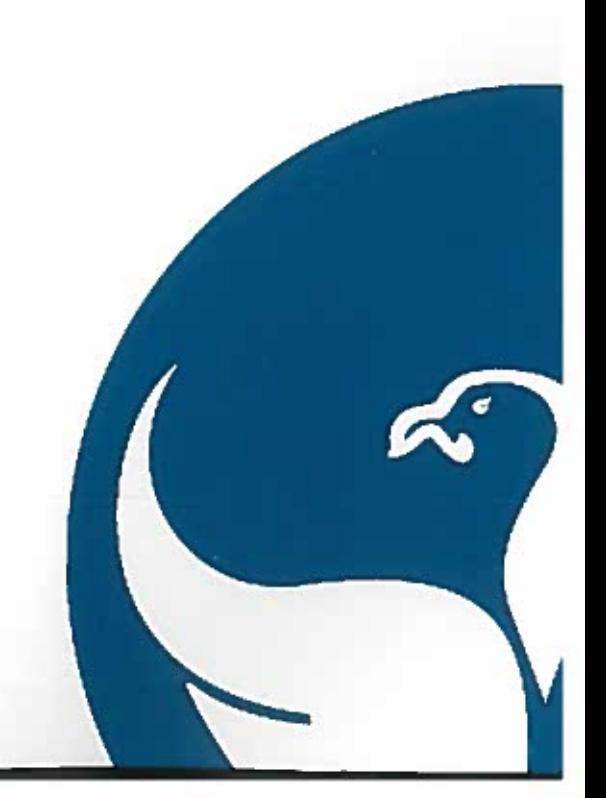

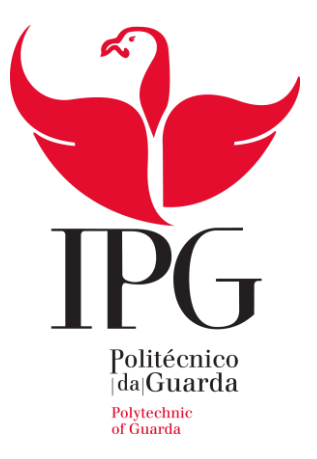

## **Escola Superior de Tecnologia e Gestão**

Instituto Politécnico da Guarda

\_\_\_\_\_\_\_\_\_\_\_\_\_\_\_\_\_\_\_\_\_\_\_\_\_\_\_\_\_\_\_\_\_\_\_\_\_\_\_\_\_\_\_\_\_\_\_\_\_\_\_\_\_\_\_\_\_\_\_\_\_\_\_\_\_\_\_\_\_\_

# RELATÓRIO DE ESTÁGIO

## NELSON ABRANTES BIDARRA

## RELATÓRIO PARA A OBTENÇÃO DO DIPLOMA DE TÉCNICO SUPERIOR PROFISSIONAL

## EM DESENVOLVIMENTO DE APLICAÇÕES INFORMÁTICAS

JULHO 2018

## **Ficha Técnica**

**Nome:** Nelson Abrantes Bidarra

**Número de aluno:** 1012593

**Curso:** Técnico Superior Profissional de Desenvolvimento de Aplicações Informáticas

**Ano Letivo:** 2017/2018

**Morada:** Bairro Pinhal do Carrola Lote 20 – 6250-072 Belmonte

**Telemóvel:** +351 96 8507774

**E-mail:** nelson.bidarra@hotmail.com

**Estabelecimento de ensino:** Escola Superior de Tecnologia e Gestão - Instituto Politécnico da Guarda

**Morada:** Av. Dr. Francisco Sá Carneiro, 50 – 6300-559 Guarda

**Telefone:** +351 271 220 100

**Fax:** +351 271 222 690

**E-mail:** ipg@ipg.pt

**Orientador:** Prof. Noel de Jesus Mendonça Lopes

**Empresa de acolhimento:** Mestreclique – Sistemas de Informação, Lda

**Morada:** Av. Monsenhor Mendes do Carmo Nº12, lojas A/B, 6300-586 Guarda, Portugal

**Telefone:** +351 271 227 354

**E-mail:** geral@mestreclique.pt

**Website:** www.mestreclique.pt

**Supervisor na empresa de acolhimento:** Ricardo Monteiro Dias

**Período do Estágio:** 19 de fevereiro de 2018 a 29 de junho de 2018

**Duração do Estágio:** 750 horas

# **Plano de Estágio**

## **Designação do Projeto**

- Manutenção de Hardware e Software
- Implementação/integração de funcionalidades na plataforma Mestreclique Gestão da Formação

## **Resumo das atividades a desenvolver**

- Manutenção de Hardware e Software de clientes no departamento técnico;
- Serviço externo no local pretendido pelo cliente para instalação e/ou configuração de equipamentos informáticos;
- Assistências via acesso remoto para configurações da plataforma GF e restante software;
- Desenvolvimento de funcionalidades para integração/implementação na plataforma de Gestão da Formação da Mestreclique de forma a torna-la mais completa, compacta e colmatar necessidades dos clientes.

## **Objetivos previstos**

- Acelerar (com mais um funcionário) o processo de manutenção de equipamentos informáticos dos clientes;
- Criar funcionalidades para melhoramento da plataforma;
- Adquirir conhecimentos ao nível da programação, manutenção de equipamentos e atendimento ao público (via telefone e presencial).

## **Conclusões/resultados previstos**

- Colmatar a necessidade de ter mais um elemento no departamento técnico capaz de resolver diversas situações de forma autónoma e independente;
- Usar ainda as suas capacidades para desenvolver funcionalidades para a plataforma Gestão da Formação da Mestreclique.

## **Agradecimentos**

Gostaria de agradecer a todos os docentes que contribuíram para o meu sucesso no decorrer de todo o meu percurso académico.

Gostaria igualmente de agradecer ao professor e orientador da Escola Superior de Tecnologia e Gestão do Instituto Politécnico da Guarda, o Professor Noel Lopes pela disponibilidade mostrada aquando da escolha do orientador e durante todo este longo processo.

Agradeço à Mestreclique enquanto empresa por ter tornado possível este estágio curricular e por ter contribuído para a minha formação enquanto profissional e cidadão.

O meu agradecimento é ainda dirigido a todos os colaboradores da Mestreclique que me ajudaram a integrar na empresa e a sentir parte ativa da equipa da Mestreclique. Não querendo destacar nenhum colaborador individualmente, agradeço a todos de igual forma e sem ordem especifica aos seguintes, António Carvalho, Cristina Martins, Fátima Andrade, Ricardo Dias e Rui Pereira por tudo o que me ensinaram e pela disponibilidade que sempre demonstraram.

Por fim, mas não menos importante, quero ainda agradecer à minha família, em especial aos meus pais, por todo o esforço que têm feito ao longo da sua vida, pela compreensão e apoio que me transmitiram desde início.

#### **Resumo**

<span id="page-5-0"></span>O meu estágio foi realizado na empresa Mestreclique, sedeada na Guarda desde 2002.

Durante o decorrer do mesmo realizei tarefas tais como a manutenção e troca de *Hardware*, resolução de problemas de *Software* nos equipamentos informáticos dos clientes, assistências remotas ao cliente e deslocações às instalações do cliente para prestação de serviços.

Desenvolvi, conjuntamente com o Eng. Rui Pereira, funcionalidades para a Plataforma de Gestão da Formação tais como o envio de *Newsletters* automaticamente, a criação de Referências Multibanco automaticamente e uma terceira não implementada que tinha por objetivo fazer publicações automáticas no Facebook. Para o desenvolvimento destas funcionalidades, usei o Visual Basic, o ASP.Net, o SQL, o HTML 5 e o CSS.

Para além destes, usei ferramentas como o Microsoft Visual Studio, a Plataforma de Gestão da Formação e o Microsoft Word e Excel.

Para além das tarefas acima referidas, criei um manual de raiz de suporte à Instalação e Configurações necessárias para o correto funcionamento da Plataforma de Gestão da Formação. Além das tarefas dentro das instalações da Mestreclique, realizei ainda distribuição e recolha de material no cliente e no nosso revendedor respetivamente. Remetia faturação nos CTT para serem enviadas para os clientes e, ocasionalmente, fazia depósitos bancários quando assim era necessário.

De um modo geral, consegui sempre superar as adversidades encontradas, maioritariamente no capítulo do desenvolvimento de Software graças à fundamental ajuda e disponibilidade do Eng. Rui Pereira que me deu sempre o apoio necessário.

# Índice Geral

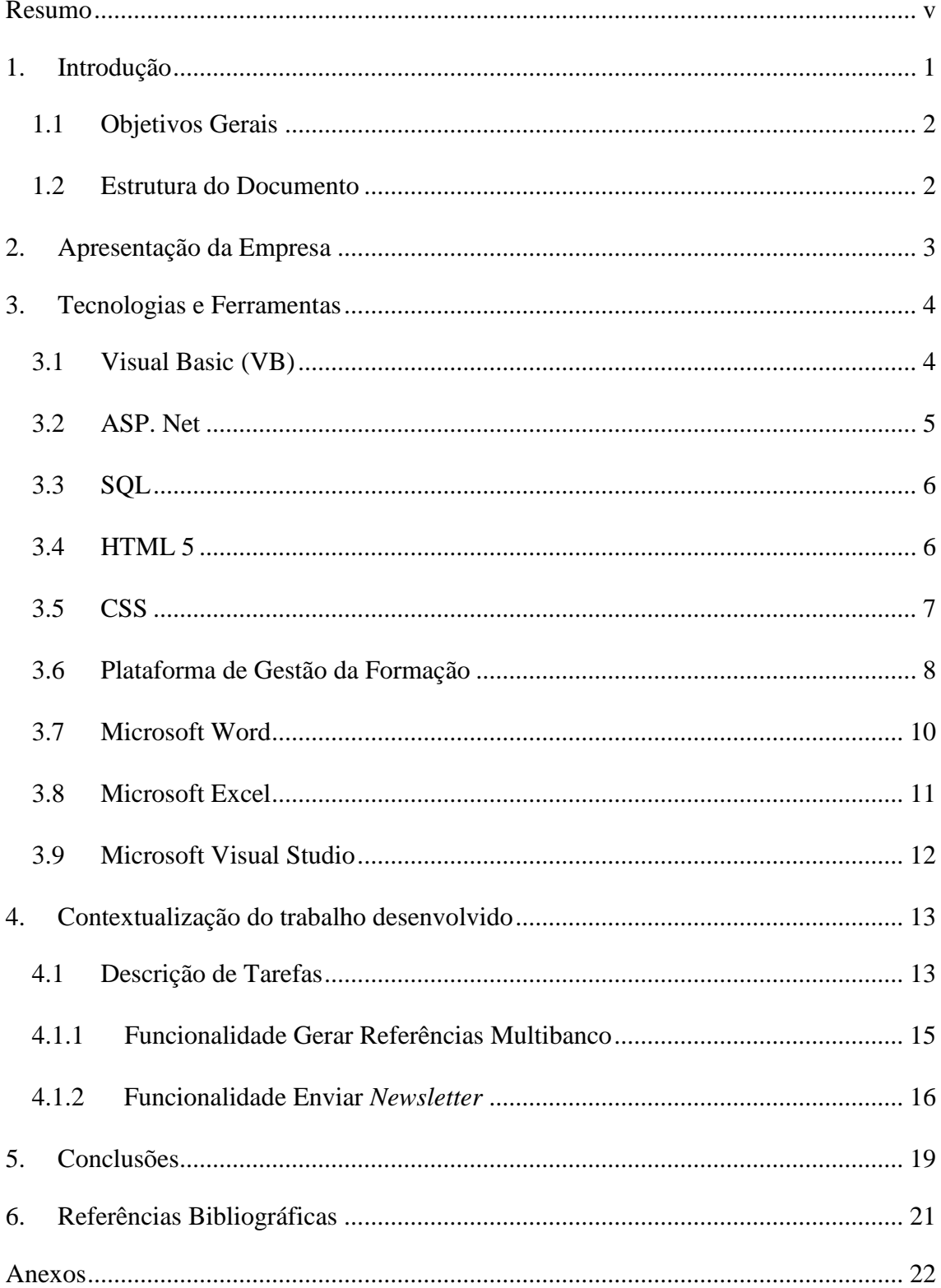

# **Índice de Figuras**

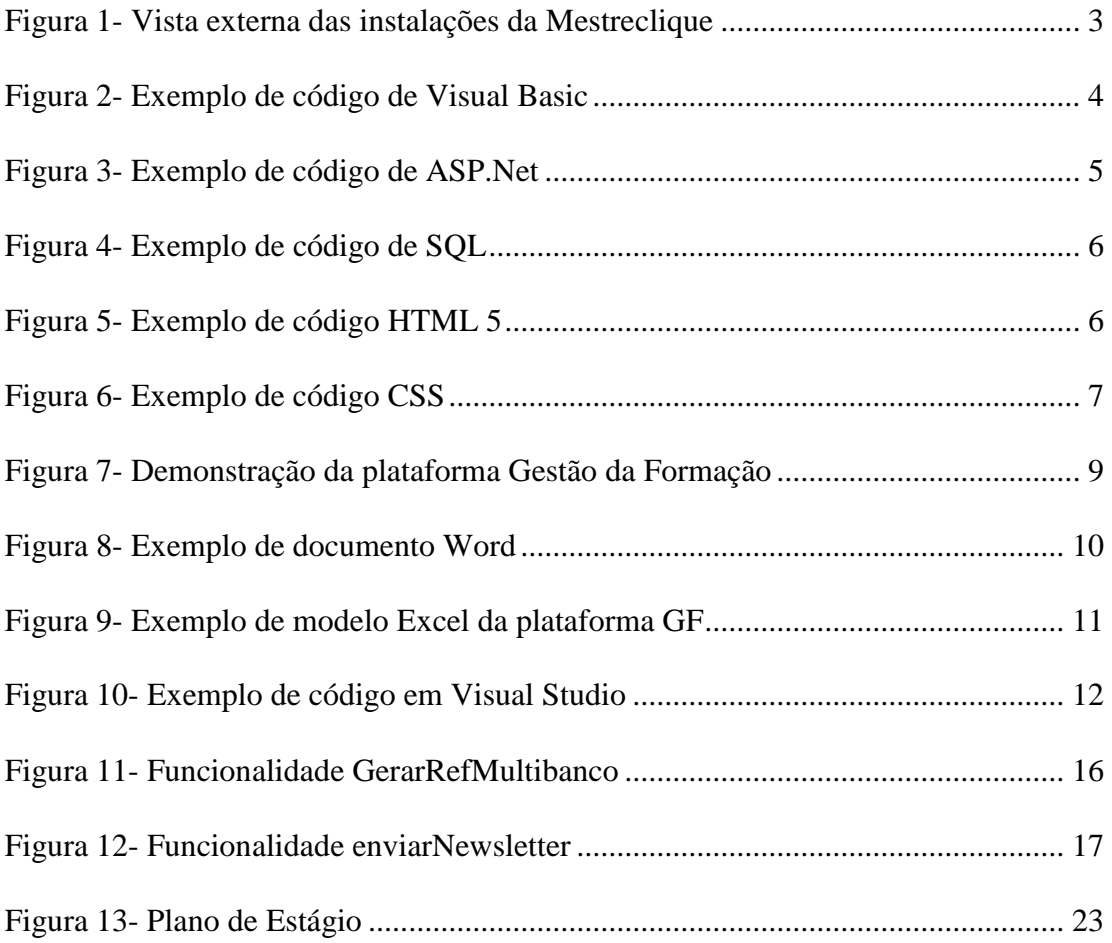

## **Glossário de Siglas e/ou Designações**

- **CTeSP** Curso Técnico Superior Profissional
- **DAI** Desenvolvimento de Aplicações Informáticas
- **DTP –** Dossier Técnico Pedagógico

**ESTG**- Escola Superior de Tecnologia e Gestão

- **FCT**  Formação em Contexto de Trabalho
- **GF** Gestão da Formação

**HTML** - Hypertext Markup Language (Linguagem de marcação e hipertexto)

**IDE –** *Integrated development environment* (Ambiente de Desenvolvimento Integrado)

**IPG** – Instituto Politécnico da Guarda

**RAID** - *Redundant Array of Independent Disks* (Conjunto Redundante de Discos Independentes)

**RGPD** – Regulamento Geral da Proteção de Dados

**SIIFSE** – Sistema Integrado de Informação do Fundo Social Europeu

- **SQL -** *Structured Query Language* (Linguagem estruturada de consultas*)*
- **UC –** Unidade Curricular
- UPS *Uninterruptible Power Supply* (Fonte de alimentação ininterrupta)

**VB-** Visual Basic

**VS –** Visual Studio

## **1. Introdução**

<span id="page-9-0"></span>Este estágio foi realizado no âmbito do Curso Técnico Superior Profissional de Desenvolvimento de Aplicações Informáticas. O referido realizou-se na empresa Mestreclique com uma duração total de 750 horas, iniciado no mês de fevereiro e concluído no mês de junho.

Dentro da Mestreclique fui inicialmente integrado no departamento técnico fazendo manutenção de Hardware, resolvendo problemas relacionados com Software, realizando assistências remotas ao cliente e deslocações ao estabelecimento do cliente para prestação de serviços. Posteriormente fui parcialmente integrado no departamento de desenvolvimento de software, que desenvolve a plataforma de Gestão da Formação onde desenvolvi 3 funcionalidades, sendo que duas delas estão em funcionamento atualmente e a terceira está funcional, mas não se encontra implementada. São estas: o envio automático de uma Newsletter, a criação automática de Referências Multibanco e a publicação automática de conteúdo no Facebook, sendo que esta última não está implementada. Para o desenvolvimento destas funcionalidades, foram usadas tecnologias tais como: Visual Basic, ASP.Net, SQL, HTML 5 e CSS. Como ferramentas de trabalho usei a Plataforma de Gestão da Formação onde forma implementadas as funcionalidades, o Microsoft Word e o Microsoft Excel no apoio à utilização da mesma e o Microsoft Visual Studio onde foi desenvolvido o código fonte da aplicação.

No decurso do estágio tive oportunidade de aplicar conhecimentos adquiridos durante o percurso letivo na execução de tarefas que me foram atribuídas nomeadamente através do desenvolvimento de novas funcionalidades para a plataforma da empresa.

A realização deste estágio veio ainda possibilitar uma nova oportunidade de trabalho no mercado de trabalho atual.

#### **1.1 Objetivos Gerais**

<span id="page-10-0"></span>O objetivo geral deste relatório é especificar as tarefas realizadas ao longo do estágio curricular, aplicando os conhecimentos adquiridos no decorrer do Curso de Desenvolvimento de Aplicações Informáticas entre outras que foram adquiridas no decorrer desta formação.

O meu grande objetivo foi adquirir conhecimentos mais específicos ao nível do Hardware, aplicar o conhecimento adquirido no decorrer do curso e preencher a lacuna existente na empresa.

#### **1.2 Estrutura do Documento**

<span id="page-10-1"></span>O capítulo 1 apresenta uma introdução ao trabalho realizado durante o estágio curricular, bem como os seus objetivos. Apresenta ainda a estrutura deste relatório.

O capítulo 2 apresenta a empresa onde decorreu o estágio curricular assim como a sua localização e a sua história.

O capítulo 3 apresenta as tecnologias e ferramentas usadas durante o período em que fui parte integrante da equipa Mestreclique assim como a finalidade das mesmas.

O capítulo 4 apresenta o contexto da Formação em Contexto de Trabalho assim como uma descrição mais detalhada das tarefas realizadas durante o período de estágio.

O capítulo 5 apresenta conclusões sobre o meu desempenho e evolução ao longo do estágio, a utilidade deste curso em contexto de trabalho, as competências adquiridas e uma reflexão sobre as tarefas realizadas e as dificuldades encontradas.

## **2. Apresentação da Empresa**

<span id="page-11-0"></span>A Mestreclique – Sistemas de Informação, Lda. está sedeada na Guarda desde 2002, mas apenas no fim de 2005 possui instalações próprias na Avenida Monsenhor Mendes do Carmo, Nº12 Lojas A e B na Guarda.

É desde a sua criação gerida pelos dois sócios, Ricardo Dias e Rui Pereira. A sua estrutura técnica, apesar de jovem, demonstra grande profissionalismo e grandes capacidades de adaptação às necessidades do mercado. A equipa é constituída por um programador, um técnico de manutenção e comerciais/administrativos.

**Adaptado de<http://www.mestreclique.pt/empresa.aspx?p=emp>**

<span id="page-11-1"></span>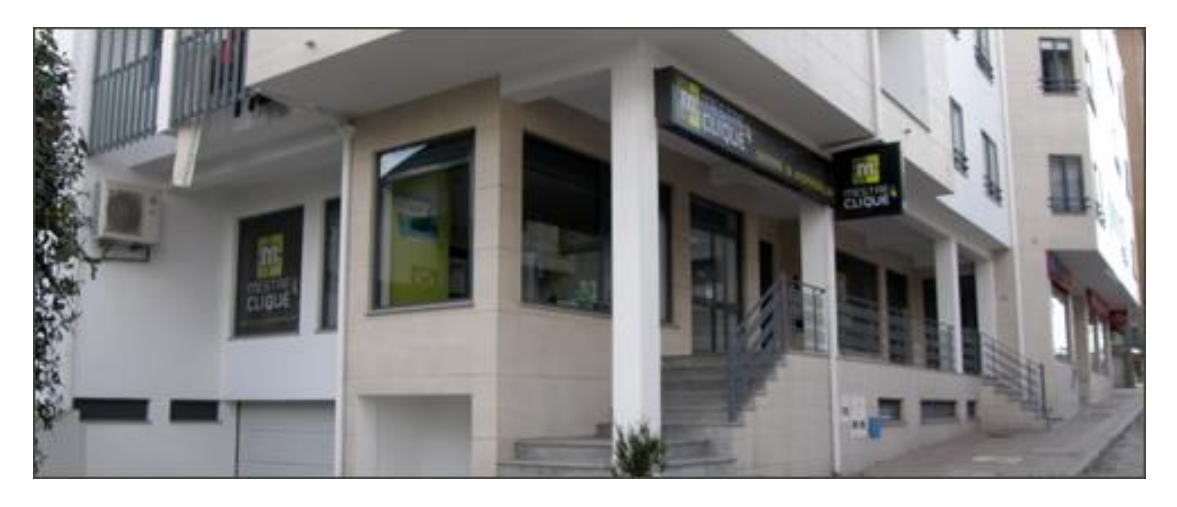

*Figura 1- Vista externa das instalações da Mestreclique*

### **3. Tecnologias e Ferramentas**

<span id="page-12-0"></span>O capítulo seguinte descreve as tecnologias e ferramentas utilizadas que foram relevantes durante o período de estágio.

#### **3.1 Visual Basic (VB)**

<span id="page-12-1"></span>*Visual Basic* é uma linguagem de programação integrada no *Microsoft Visual Studio* e permite aos programadores o desenvolvimento de aplicações para *Windows*, *Web* e *mobile*. (Microsoft, 2018)

Esta linguagem é usada no desenvolvimento da Plataforma de Gestão da Formação.

<span id="page-12-2"></span>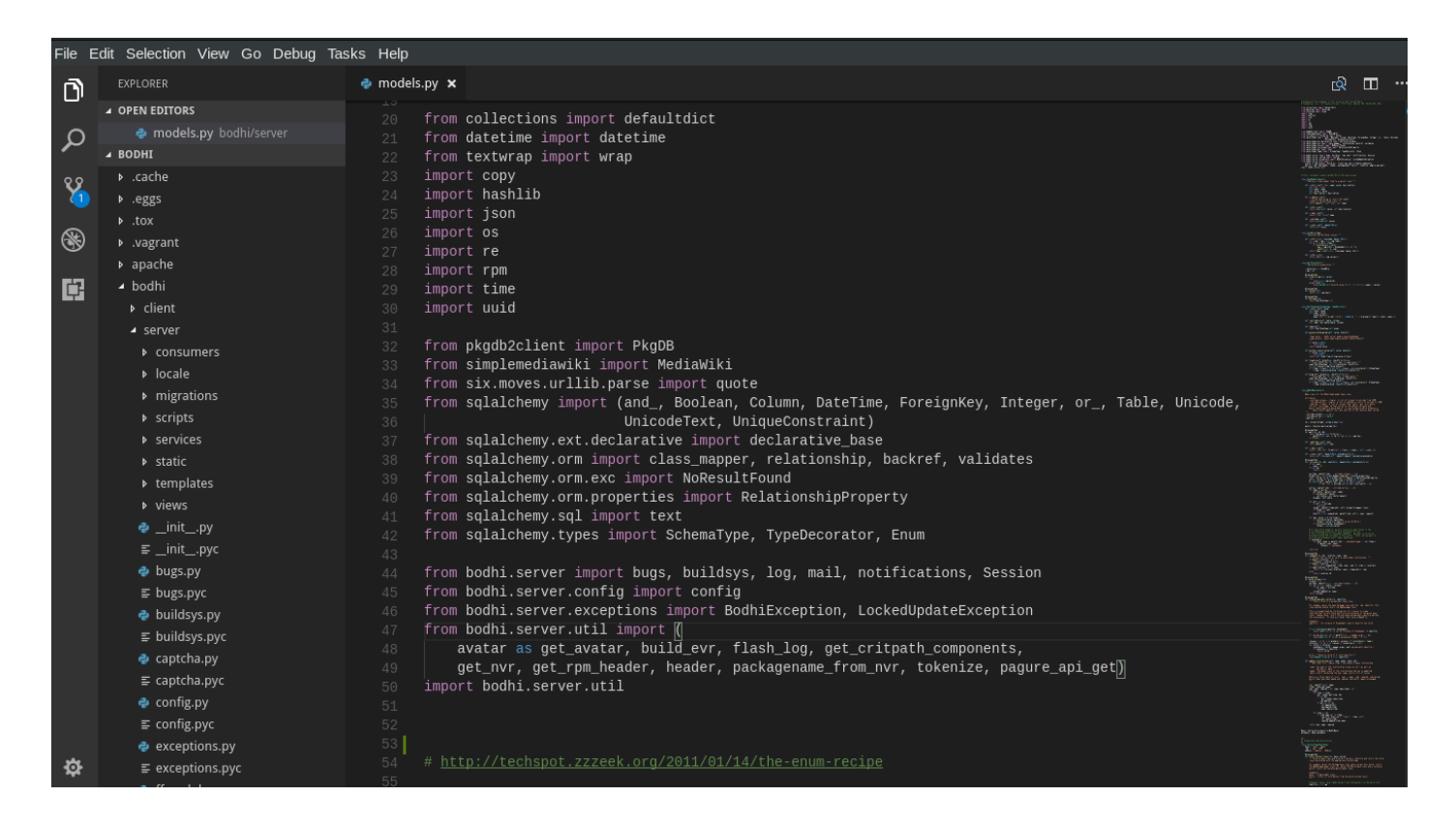

*Figura 2- Exemplo de código de Visual Basic*

#### **3.2 ASP. Net**

<span id="page-13-0"></span>*ASP.Net* é uma plataforma de desenvolvimento web e como tal, inclui os serviços necessários para o desenvolvimento de uma aplicação web. O *ASP.Net* faz parte do *framework*, que abrange um servidor web para produzir e rentabilizar dinamicamente as páginas web. Esta linguagem também suporta controlos móveis para dispositivos que permitam interagir com *WEB* por exemplo *Tablets* e *Smartphones*. As páginas ASP.Net são orientadas a objetos e dentro destas páginas podemos trabalhar com objetos e elementos *HTML*. (Microsoft, 2018)

Esta linguagem inclui uma estrutura de páginas e controlos, infraestruturas de segurança e muito mais.

<span id="page-13-1"></span>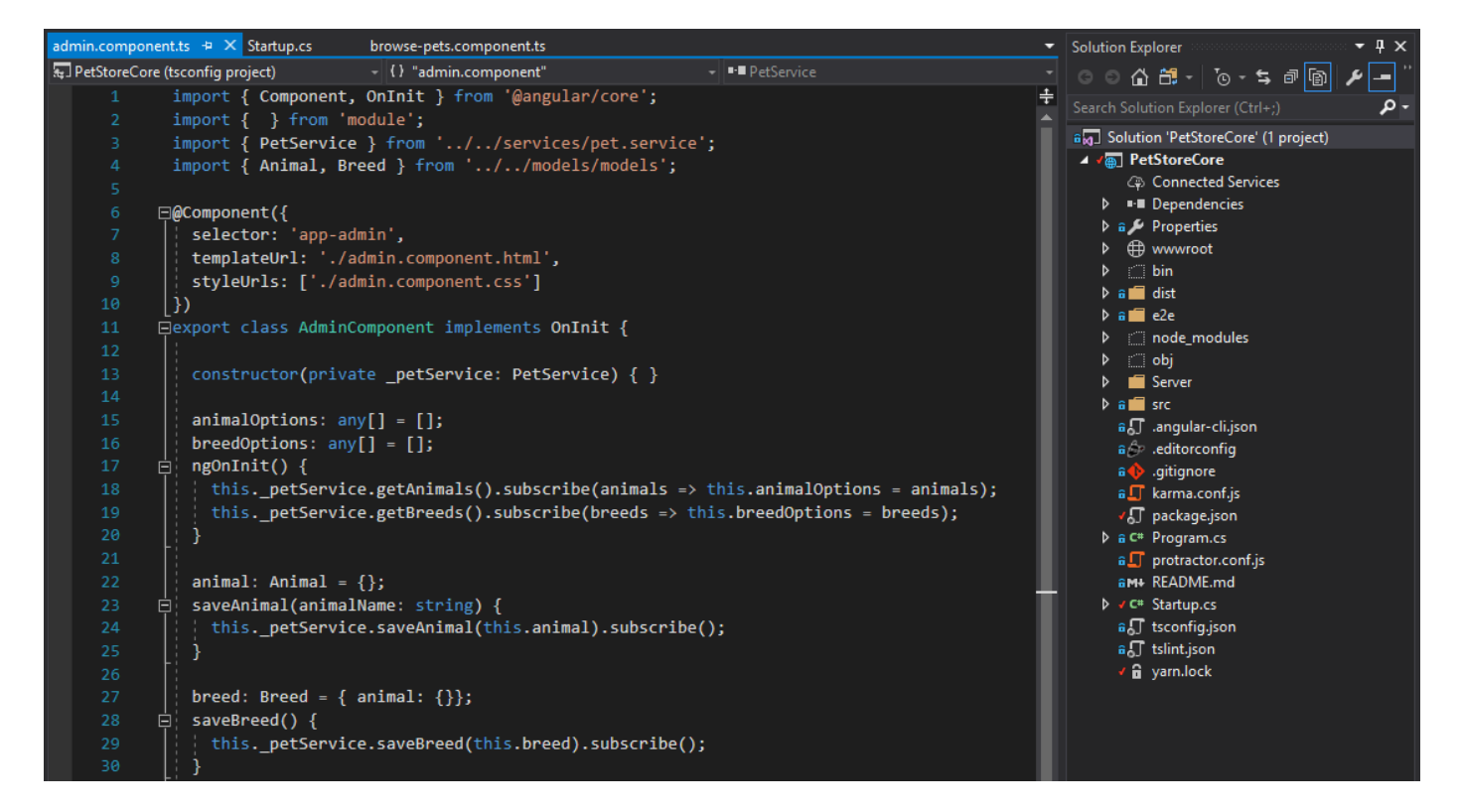

*Figura 3- Exemplo de código de ASP.Net*

#### **3.3 SQL**

<span id="page-14-0"></span>O SQL (*Structured Query Language*) em português - linguagem estruturada de consultas, é uma linguagem de pesquisa declarativa padrão para base de dados. Esta linguagem é usada para interagir com SGBD (Sistema de Gestão de Base de Dados) e executar várias tarefas como inserir, alterar, consultar, apagar e muito mais. Todas as operações realizadas no SQL podem ser solicitadas pelo SGBD. (Dicas de Programação, 2018)

Esta linguagem é usada para interagir com a base de dados da Plataforma de Gestão da Formação.

```
E SELECT I name AS PrimaryKeyName,
 OBJECT NAME (IC.OBJECT ID) AS TableName,
 COL NAME (IC.OBJECT ID, IC.column_id) AS PrimaryKeyColumnName
 FROM SYS. INDEXES AS I
 INNER JOIN SYS. INDEX_COLUMNS AS IC
 ON I.OBJECT ID = IC.OBJECT ID
 AND I.index id = IC.index id
-WHERE I. is primary key = 1 ORDER BY OBJECT NAME (IC. OBJECT ID)
```
*Figura 4- Exemplo de código de SQL*

#### <span id="page-14-2"></span>**3.4 HTML 5**

<span id="page-14-1"></span>O HTML 5 deriva da linguagem HTML (Hypertext Markup Language) ou seja, linguagem de marcação e hipertexto. Resumindo, o HTML é uma linguagem usada para publicação de conteúdo (texto, imagem, vídeo, áudio). Um dos principais objetivos do HTML5 é facilitar a manipulação dos elementos, possibilitando o desenvolvimento e manipulação dos objetos de uma forma mais fácil. Fornece ferramentas para fazer o trabalho de forma que um *website* fique leve e funcional. (DEVMEDIA, 2018)

Esta linguagem é usada durante a escrita de código para manipular elementos da Plataforma de Gestão da Formação.

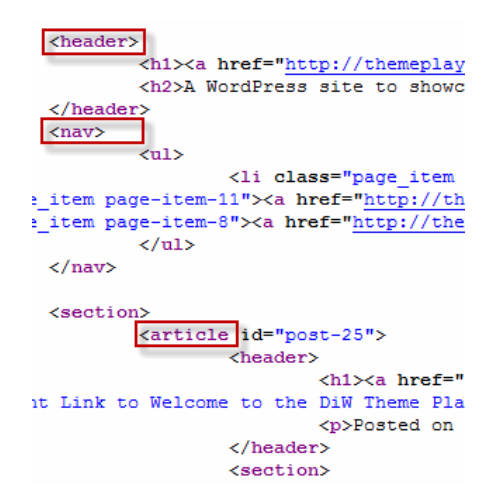

<span id="page-14-3"></span>*Figura 5- Exemplo de código HTML 5*

#### **3.5 CSS**

<span id="page-15-0"></span>O CSS (*Cascading Style Sheets*) é uma linguagem de folha de estilo utilizada para definir o aspeto das páginas web desenvolvidas pela linguagem HTML. A linguagem CSS não é apenas uma sintaxe diferente para definir vários estilos. O vasto leque do CSS vai muito para além daquilo que pode ser feito com HTML. Na programação CSS são elaboradas algumas formatações básicas como: a formatação de estilo, a cor de fundo e de texto, adicionar ou remover texto podendo ser sublinhado ou riscado, alterar o tipo de letra ou o tamanho e o alinhando dos elementos da página. (Wikipedia, 2018)

Esta linguagem é usada juntamente com o HTML 5 no desenvolvimento do aspeto.

```
h1 \leqfont-family: courier, courier-new, serif;
    font-size: 20pt:
    color: blue;
    border-bottom: 2px solid blue;
ŀ
p \infont-family: arial, verdana, sans-serif;
    font-size: 12pt;
    color: #6B6BD7;
Y.
.red_txt \{color: red;
ŀ
```
<span id="page-15-1"></span>*Figura 6- Exemplo de código CSS*

## **3.6 Plataforma de Gestão da Formação**

<span id="page-16-0"></span>A Plataforma Gestão da Formação é uma plataforma criada desde raiz pela Mestreclique com um objetivo principal: facilitar o trabalho dos seus parceiros. A plataforma rege-se por cinco princípios/caraterísticas fundamentais:

- **Poupança:** Facilite e reduza as tarefas administrativas necessárias ao funcionamento diário do sistema de gestão;
- **Escalabilidade:** Está preparada para se ajustar às necessidades atuais das organizações e às futuras evoluções;
- **Versatilidade:** Personalizável e adaptável a qualquer tipo de organização, independentemente do seu tamanho e sector. Possibilidade de parametrização de relatórios em função das especificidades da entidade e do tipo de ações que desenvolve;
- **Desenvolvimento e implementação:** Concebida nas mais recentes ferramentas e orientada para multiempresa, multiutilizador e mono/Multiposto;
- **Serviço Pós-venda:** Através de telefone, E-mail e Assistências Remotas;

Para além de se basear nestes cinco princípios, a plataforma atua em diversas áreas tais como:

- **Área Pedagógica**:
	- o **Entidades:** Formandos, Formadores, Clientes, Fornecedores, Pessoal Não Docente, Candidatos e Outros;
	- o **Projetos:** Geral e Execução Pedagógica;
	- o **Cursos:** Módulos, Inscrições, Habilitações, Destinatários e Homologações;
	- o **Ações:** Módulos, Pessoal não Docente, Formandos, Formadores, Cronograma, Faltas/Presenças, Execução Pedagógica; Procedimentos de Encerramento.
	- o **Centros de Custos;**
	- o **Bolsa de Formadores;**
	- o **Inscrições;**
- **Área Financeira:**
	- o **Entidades:** Contas Correntes;
	- o **Projetos:** Rubricas, Execução Financeira;
	- o **Ações:** Rubricas, Execução Financeira;
	- o **Centros de Custos:** Execução Financeira;
	- o **Documentos de Formandos e Formadores:** Com automatização de processos (Bolsas, Transferências, Recibos e Notas de Honorários);
	- o **Documentos de Fornecedores, Pessoal não Docente, Clientes e Outros;**
	- o **Documentos de Débito e Crédito.**

Possuí ainda funcionalidades tais como:

- **Relatórios:**
	- o Exportação de dados para o SIIFSE;
	- o Emissão de diversos documentos do DTP;
	- o Relatórios de execução pedagógica e financeira, por ação e por projeto;
	- o Diversos mapas e modelos parametrizados para o Excel e Word;
	- o Emissão de Contratos e Certificados;
- *PackWeb* (Integração direta na plataforma):
	- o Inscrição de formandos e formadores;
	- o Histórico de participação em ações de formandos e formadores;
	- o Levantamento de necessidades de formação;
	- o Solicitação de declarações e certificados;
	- o Acessos a conteúdos disponibilizados pelos formadores;
	- o Acesso de contas correntes de todo o tipo de entidades (Formandos, Formadores, Clientes, Fornecedores, Pessoal não docente, Candidatos, Sócios, Parceiros, Empregadores e Outros).

#### • **Painel de Bordo:**

o Personalização em função das necessidades do tipo de utilizadores;

| m MESTRECLIQUE - Gestão de Formação   UTILIZADOR - Demonstração                             |                                    |                                                     |                          |                                            |                         |                          |                            |                                  |                                  |                                      |                |  |
|---------------------------------------------------------------------------------------------|------------------------------------|-----------------------------------------------------|--------------------------|--------------------------------------------|-------------------------|--------------------------|----------------------------|----------------------------------|----------------------------------|--------------------------------------|----------------|--|
| Tabelas<br>Financeira                                                                       | Relatórios Listagens<br>Pedagógica | Comunicações                                        |                          | Configurações<br>Auditoria<br>Ajuda        |                         |                          |                            |                                  |                                  |                                      |                |  |
|                                                                                             | 56                                 | 洹                                                   |                          |                                            | g)                      |                          | $\alpha^{\alpha}$          |                                  |                                  |                                      |                |  |
| <b>Entidades</b><br>Projetos                                                                | Cursos                             | Acões<br>Débito                                     |                          | Crédito<br><b>Formadores</b>               | Inscrições              | <b>Relatórios</b>        | Parâmetros<br>Demonstração |                                  |                                  |                                      |                |  |
|                                                                                             | Painel de Bordo                    |                                                     |                          |                                            |                         |                          |                            |                                  |                                  |                                      |                |  |
| Área Pedagógica                                                                             |                                    | Vista: Geral Realização Detalhada Estado: - Todos - |                          |                                            | * Localidade: - Todas - |                          | ・ロッ                        |                                  |                                  |                                      |                |  |
| Geral<br>Projetos<br>Módulos<br>Cursos<br>Ações<br>Inscrições<br><b>Bolsa de Formadores</b> | Projeto                            | Nº Candidatura                                      | Ação                     |                                            |                         | Local                    |                            | Início                           | Fim                              | Estado                               | <b>Alertas</b> |  |
|                                                                                             | FNF16/17                           | ł1                                                  | Consultoria              |                                            |                         | Guarda                   |                            |                                  |                                  | 22-06-2018 30-06-2018 Concluído(a) 3 |                |  |
|                                                                                             | <b>REBSE</b>                       | <b>MC</b>                                           | <b>Rui Pedro</b>         |                                            |                         | Guarda                   |                            | 01-03-2018 31-12-2018 A decorrer |                                  |                                      | $\circ$        |  |
|                                                                                             | <b>MOD2017</b>                     | <b>TM</b>                                           |                          | Técnicos de Micologia                      |                         | Guarda                   |                            |                                  |                                  | 01-01-2018 31-01-2018 Terminado(a) 0 |                |  |
|                                                                                             | FNF16/17                           | 111                                                 | wdfgdtgtdg               |                                            |                         | Guarda                   |                            |                                  |                                  | 01-01-2018 31-12-2018 Terminado(a) 0 |                |  |
|                                                                                             | 35017-2010-23                      | Accão 4                                             | Accão 4                  |                                            |                         | Guarda                   |                            |                                  |                                  | 29-11-2017 31-12-2017 Terminado(a) 0 |                |  |
|                                                                                             | FNF16/17                           | <b>PT10</b>                                         |                          | Processamento de texto                     |                         | Guarda                   |                            |                                  |                                  | 01-06-2017 30-06-2017 Cancelado(a) 0 |                |  |
|                                                                                             | <b>MOD2017</b>                     | APF                                                 | APF                      |                                            |                         | Guarda                   |                            |                                  |                                  | 01-06-2017 30-06-2017 Concluído(a) 0 |                |  |
|                                                                                             | FNF16/17                           | edc1                                                |                          | Enxaquecas e dores de cabeça               |                         | Sede Beira Alta          |                            |                                  |                                  | 29-04-2017 30-04-2017 Concluído(a) 0 |                |  |
|                                                                                             | FNF16/17                           | 111                                                 |                          | Enxaquecas e dores de cabeça               |                         | Guarda                   |                            |                                  |                                  | 20-04-2017 11-10-2017 Concluído(a) 0 |                |  |
|                                                                                             | FNF16/17                           | testluis                                            | Ação de Teste Luis       |                                            |                         | Guarda                   |                            |                                  |                                  | 01-04-2017 20-04-2017 Concluído(a) 0 |                |  |
|                                                                                             | <b>MOD2017</b>                     | FA1                                                 | <b>Flores e Arranjos</b> |                                            |                         | <b>Sede Mestreclique</b> |                            |                                  |                                  | 01-02-2017 20-03-2017 Concluído(a) 0 |                |  |
|                                                                                             | Não Financiada 2010 001            |                                                     | APF                      |                                            |                         | Guarda                   |                            |                                  |                                  | 02-01-2017 12-01-2017 Terminado(a) 0 |                |  |
|                                                                                             | FA                                 | c                                                   |                          | MestreClique - Sistemas de Informação, Lda |                         | Guarda                   |                            |                                  | 01-01-2017 31-12-2018 A decorrer |                                      | $\circ$        |  |
|                                                                                             | FA                                 | $\mathsf{C}$                                        |                          | <b>Ricardo Monteiro Dias</b>               |                         | Guarda                   |                            | 01-01-2017 31-12-2018 A decorrer |                                  |                                      | $\circ$        |  |
|                                                                                             | FA                                 | c                                                   |                          |                                            |                         | Guarda                   |                            | 01-01-2017 31-12-2018 A decorrer |                                  |                                      | $\circ$        |  |
|                                                                                             | FA                                 | c                                                   |                          | Zulmira Maria Gonçalves Campelo            |                         | Guarda                   |                            | 01-01-2017 31-12-2018 A decorrer |                                  |                                      | $\circ$        |  |
|                                                                                             | FA                                 | c                                                   |                          | José Gabriel Seixas Pereira                |                         | Guarda                   |                            | 01-01-2017 31-12-2018 A decorrer |                                  |                                      | $\bullet$      |  |
|                                                                                             | FA                                 | c                                                   | Cardiologia              |                                            |                         | Guarda                   |                            |                                  | 01-01-2017 31-12-2018 A decorrer |                                      | $\circ$        |  |
|                                                                                             | FA                                 | c                                                   |                          |                                            |                         | Guarda                   |                            | 01-01-2017 31-12-2018 A decorrer |                                  |                                      | $\bullet$      |  |
|                                                                                             | FA                                 | c                                                   |                          |                                            |                         | Guarda                   |                            | 01-01-2017 31-12-2018 A decorrer |                                  |                                      | $\circ$        |  |
|                                                                                             | FA                                 | c                                                   |                          |                                            |                         | Guarda                   |                            | 01-01-2017 31-12-2018 A decorrer |                                  |                                      | $\circ$        |  |
|                                                                                             | FA                                 | c                                                   |                          |                                            |                         | Guarda                   |                            |                                  | 01-01-2017 31-12-2018 A decorrer |                                      | $\circ$        |  |
|                                                                                             | Visualizar Comunicações            |                                                     |                          | herta(s) Ativo(s)                          |                         |                          |                            |                                  |                                  |                                      |                |  |
|                                                                                             | Critério                           | Projeto                                             | Ação                     | Nome da Ação                               |                         |                          |                            |                                  | Início                           | Falta                                | Passou         |  |
|                                                                                             |                                    | Preencher controlo despesas FNF16/17                | $\overline{1}$           | Consultoria                                |                         |                          |                            |                                  |                                  | 22-06-2018                           | 16             |  |
|                                                                                             | <b>Enviar DTP</b>                  | FNF16/17                                            | -1                       | Consultoria                                |                         |                          |                            |                                  |                                  | 22-06-2018                           |                |  |
| Área Pedagógica                                                                             | Pedir DTP                          | FNF16/17                                            | $\overline{1}$           | Consultoria                                |                         |                          |                            |                                  |                                  | 22-06-2018                           |                |  |
| Áreas Financeira                                                                            |                                    |                                                     |                          |                                            |                         |                          |                            |                                  |                                  |                                      |                |  |
|                                                                                             |                                    |                                                     |                          |                                            |                         |                          |                            |                                  |                                  |                                      |                |  |
| <b>Tabelas</b>                                                                              |                                    |                                                     |                          |                                            |                         |                          |                            |                                  |                                  |                                      |                |  |
| Relatórios                                                                                  |                                    |                                                     |                          |                                            |                         |                          |                            |                                  |                                  |                                      |                |  |
| Outros                                                                                      |                                    |                                                     |                          |                                            |                         |                          |                            |                                  |                                  |                                      |                |  |
| Atualizações indisponíveis                                                                  |                                    |                                                     |                          |                                            |                         |                          |                            |                                  |                                  |                                      |                |  |
| Versão: Software - 2018.00.0.7   03-07-2018 10:25:35                                        |                                    |                                                     |                          | Licenciado a: Demonstração                 |                         |                          |                            | Acesso:Local   Posto:7           |                                  |                                      |                |  |

<span id="page-17-0"></span>*Figura 7- Demonstração da plataforma Gestão da Formação*

#### **3.7 Microsoft Word**

<span id="page-18-0"></span>O Word é um processador de texto, isto é, um programa usado para escrever no computador que permite criar os mais variados documentos e formata-los da forma que o utilizador desejar. Esta ferramenta tem inúmeros tipo de recursos como por exemplo, índices automáticos, corretor ortográfico integrado e centenas de tipos de letras. Permite copiar e/ou mover fragmentos de texto ou textos completos, assim como usar o famoso *Drag n Drop* (Arrastar e Soltar) para tornar mais cómodo o seu uso para o utilizador. (Wikipedia, 2018)

Esta ferramenta é usada no funcionamento da Plataforma de Gestão da Formação.

CONTRATO DE EORMANDOS

#### Entre

PRIMEIRO OUTORGANTE: @SIGLA, @LICNOME, com sede em @LICMORADA, @LICCODPOSTAL, @LICLOCALIDADE, titular do n.º de identificação de pessoa coletiva @LICCONTRIBUINTE, neste contrato representada por @LICREPRESENTANTE, na qualidade de @LICCARGO.

SEGUNDO OUTORGANTE: @NOMEENTIDADE, residente em @MORADA, @CODPOSTAL, @LOCALIDADE, titular do B: I. / C. C. n. @NUMDI, com o n.º de contribuinte fiscal @CONTRIBUINTE.

É nesta data livremente outorgado e reciprocamente aceite, o presente contrato de Formação Profissional, no âmbito da formação profissional apoiada pelo FSE, que se rege pelas cláusulas seguintes:

#### CLÁUSULA PRIMEIRA

O primeiro outorgante facultará ao segundo outorgante a frequência de uma ação de Formação de @gessassag, constituída pelo plano curricular em anexo ao presente contrato.-

#### CLÁLISLILA SEGLINDA

A ação decorrerá de @datinicio a @datfim em @desclocal. --

A duração da ação será de @numhoras horas. --

#### CLÁUSULA TERCEIRA

Durante a execução da ação de formação o segundo outorgante tem o direito a:-----

a) Frequentar a ação de harmonia com o programa, metodologias e processos de trabalho definidos;--

b) Receber uma compensação ou bolsa de formação no valor de 2.25£ por hora, quando a legislação o assim permitir no montante máximo de 70% do IAS /mês, conforme a sua situação profissional;

c) Receber subsídio de transporte no valor de 0,11€ / km, até o montante máximo 2,10€/dia/formando, não podendo ultrapassar, por mês e por formando o limite máximo de 10 % I.A.S.;

d) Realização gratuita de um contrato de seguro de acidentes pessoal, ocorridos na frequência das atividades de formação:

e) Recusar a prestação de trabalho subordinado no decurso da ação de formação;-----

f) Obter gratuitamente, no final da ação, um certificado de formação e/ou de qualificação, desde que concluída com aproveitamento. -

#### CLÁUSULA OUARTA

O segundo outorgante está sujeito aos seguintes deveres:

a) Assistir ao curso de formação com assiduidade e pontualidade; -

b) Tratar com urbanidade a entidade formadora e seus representantes;--

c) Participar em todos os momentos de avaliação realizados durante o curso; -

<span id="page-18-1"></span>d) Fazer-se acompanhar da documentação e do material pedagógico necessário, nomeadamente computador, quando tal for solicitado;

*Figura 8- Exemplo de documento Word*

## **3.8 Microsoft Excel**

<span id="page-19-0"></span>O Excel é uma ferramenta fundamental de apoio ao tratamento e análise de uma grande quantidade de dados e também no controlo de quase todo o tipo de informação. As células podem conter números, texto ou fórmulas. O utilizador coloca dados nas células e agrupaos em linhas e colunas. Isto permite-lhe efetuar operações aritméticas com os dados, ordená-los e filtrá-los, colocá-los em tabelas e criar gráficos de fácil interpretação. (Wikipedia, 2018)

Esta ferramenta, juntamente com o Microsoft Word são duas ferramentas essenciais no dia-a-dia da Mestreclique no funcionamento com a Plataforma Gestão da Formação.

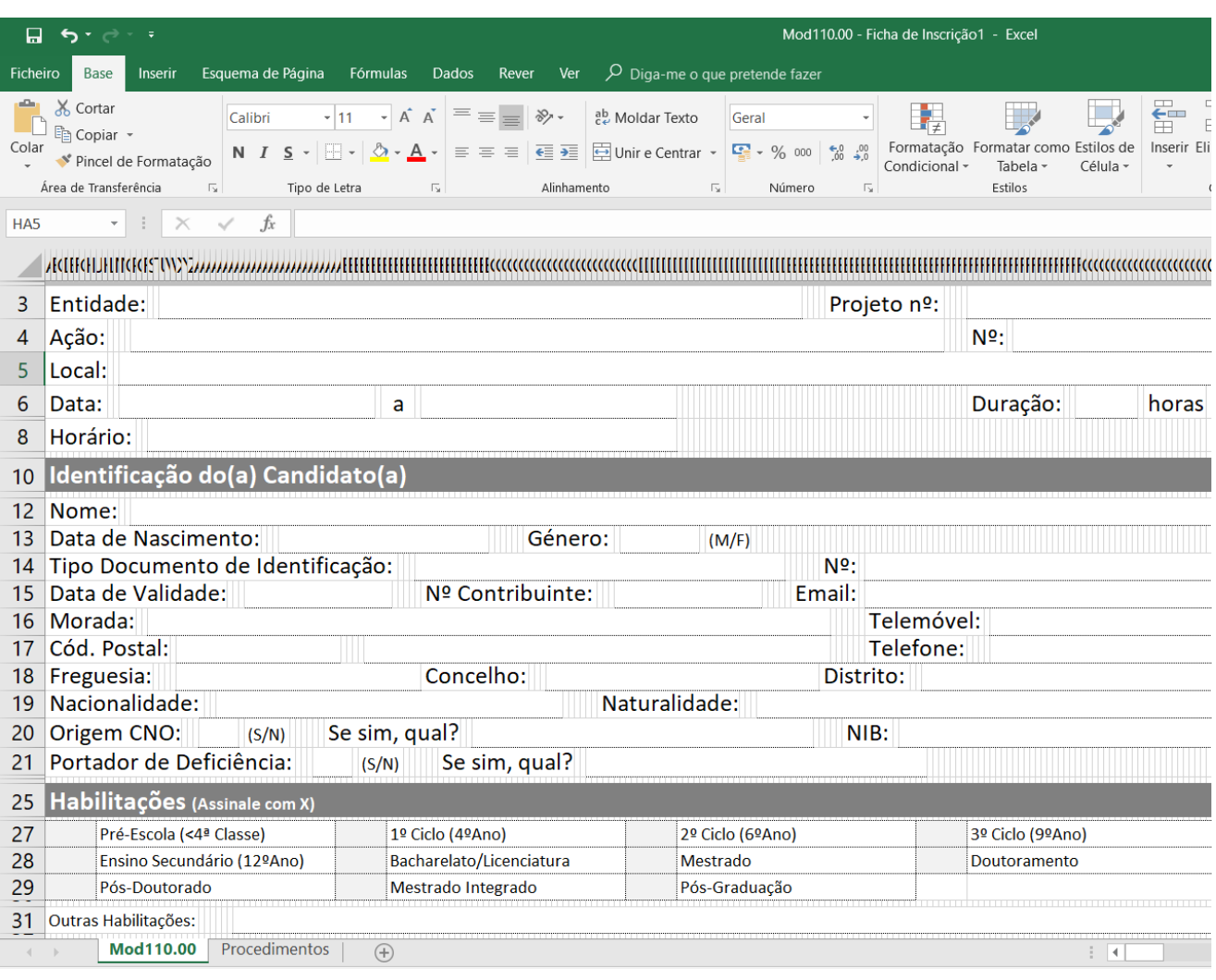

<span id="page-19-1"></span>*Figura 9- Exemplo de modelo Excel da plataforma GF*

### **3.9 Microsoft Visual Studio**

<span id="page-20-0"></span>Microsoft Visual Studio é um ambiente de desenvolvimento integrado (IDE) da Microsoft para desenvolvimento de software especialmente dedicado ao .NET e às linguagens Visual Basic (VB), C, C++, C#. Também é um produto de desenvolvimento na área web, usando a plataforma do ASP.NET, como websites, aplicações, serviços web e aplicações móveis. As linguagens com maior frequência nessa plataforma são Visual Basic.Net e C#. (Visual Studio | Microsoft Docs, 2018)

Esta ferramenta é onde é desenvolvido o código para a Plataforma de Gestão da Formação.

```
'use strict';
var fs = require('fs');
var settings = require('./icon-settings.json');
module.\text{exports} = \text{class} IconGenerator {
    constructor() {
        this.iconDefinitions = \{\};
         this.paths = \{ectpains = {<br>iconSrcPath: './src/svg/',<br>iconDestPath: './fileicons/images/',<br>configDestPath: './fileicons/studio-icons.json',
             testExtensionsDestPath: './test/extensions/',
             testFileNamesDestPath: './test/filenames/',
             testrichamesbescritti: :/cse/ircondites/;
             testLangIdsDestPath: './test/languageIds/'
    \overline{\mathbf{3}}init() fvar icons = settings.iconDefinitions;
         var iconCount = icons.length;
         this.resetAll();
         for (var i = 0; i < iconCount; i++) {
             var icon = icons[i];if (icon.iconPath !== "FOR_TEST_ONLY") {
                  this.createIcon(icon.iconPath);
                  this.createTestFiles(icon);
                   this.createIconDefinition(icon);
             -3
             else \{this.createTestFiles(icon);
             \overline{\mathbf{3}}\mathbf{R}this.createConfigFile();
         return this;
    resetAll() \{this.clearFolder(this.paths.iconDestPath);
         return this;
    -3
```
<span id="page-20-1"></span>*Figura 10- Exemplo de código em Visual Studio*

## **4. Tarefas desenvolvidas**

<span id="page-21-0"></span>Tal como o plano de estágio indica, o objetivo era colmatar a necessidade existente de possuir mais mão-de-obra no departamento técnico e na assistência ao cliente, quer via acesso remoto ou através de deslocação ao local. Foi neste ponto que me foram designadas mais tarefas, nomeadamente no acompanhamento ao técnico António Carvalho.

Para além deste ponto, foi também estabelecido que iria, conjuntamente com o programador e sócio, Eng. Rui Pereira, implementar novas funcionalidades na plataforma Gestão da Formação da Mestreclique de modo a tornar a plataforma cada vez mais eficiente no seu trabalho para com os clientes e mais completa e vasta de opções.

#### **4.1 Descrição de Tarefas**

<span id="page-21-1"></span>Num período inicial trabalhei exclusivamente no departamento técnico, com o técnico António Carvalho pois o departamento de programação estava muito perto de lançar uma nova versão da plataforma e, portanto, não houve a possibilidade nem faria sentido haver uma integração naquele período de tempo no departamento de programação numa fase em que estava prestes a ser alterada a plataforma.

**É de extrema importância referir que o trabalho realizado no departamento técnico foi um trabalho muito repetitivo, isto é, foi diversas vezes efetuado o mesmo trabalho por diferentes motivos para diferentes clientes.**

Fizeram-se inúmeras assistências remotas, inúmeras intervenções em equipamentos informáticos de clientes assim como deslocações para assistência no local ao cliente. A maioria das assistências remotas efetuadas eram problemas relacionados com a plataforma GF, que apesar de ser considerada por muitos, a melhor plataforma do mercado naquele ramo, não é nem nunca será perfeita e terá sempre falhas e coisas onde melhorar o que é já bom! Houve também imensos casos de problemas de *Software*, nomeadamente a partir dos inícios de abril quando se deu a grande atualização do *Windows*.

Foram feitas inúmeras reparações de Hardware, quer em portáteis, quer em desktops. Neste tipo de manutenções, como é hábito da Mestreclique, após a reparação, era feita uma limpeza geral ao equipamento do cliente, quer fosse portátil ou *desktop*.

Nos casos em que a manutenção era a nível lógico, isto é, a nível do *Software* do computador, a limpeza consistia na utilização de variados softwares como por exemplo o Glary Utilities 5 ou o Malwarebytes. Este era o processo inicial pela qual passavam praticamente todos os computadores cujo problema fosse relacionado com *Software*, pois eliminava cerca de 70% dos problemas que os clientes se queixavam ter e porque acelerava o funcionamento da máquina do cliente. Após esta fase, caso o problema ficasse resolvido, era feita uma limpeza ao *Hardware* em questão. Caso o problema não fosse solucionado nesta etapa, tentava-se replicar a mesma situação que levou ao aparecimento do problema para se criar uma ideia mais detalhada do problema ou do possível problema. Todos e quaisquer equipamentos que dessem entrada na Mestreclique saíam sempre limpos a nível do Hardware. Para além deste cuidadoso procedimento no departamento técnico, também na receção era feita uma verificação ao material que estava a ser entregue pelo cliente para esse mesmo material lhe ser devolvido aquando do levantamento.

No que toca a assistências remotas, as mesmas foram feitas praticamente sempre com acompanhamento telefónico uma vez que facilita a comunicação com o utilizador a quem estamos a prestar assistência e também porque muitos dos clientes da Mestreclique possuem ligações de internet fracas ou instáveis o que tornava todo este processo mais moroso. A ajuda do utilizador do lado de lá tornava-se, por vezes, fundamental, uma vez que poderia ser ele a fazer todo o processo com a nossa ajuda via telefone.

Durante o período em que ingressei a equipa, fizemos ainda a montagem de três desktops e a sua respetiva instalação de software. Eram montagens de média gama

No que diz respeito a deslocações ao cliente para assistências, foram também realizadas um elevado número e destacam-se cinco por serem as mais longas ou as mais complexas. A Mestreclique enquanto empresa divide-se na produção de software, neste caso, apenas e só da plataforma GF e na parte da manutenção. Enquanto técnicos de manutenção, prestamos assistências a clientes com contrato com a Mestreclique e a outros clientes que assim o solicitem.

Destaco a deslocação à empresa João Tomé Saraiva – Sociedade de Construções onde foi prestado o serviço de manutenção de Software, neste caso, através da formatação de um computador e instalação dos diversos programados enquanto era feita a passagem de diversos cabos de rede para vários pontos do escritório. Após esta tarefa realizada, foi configurado os *Access Points* (pontos de acesso *wi-fi*) e todas as ligações ao servidor empresarial. Apesar de esta não ter sido uma tarefa de difícil execução, foi de longa duração sendo que nesse dia, regressamos ao nosso estabelecimento cerca das 20:30, uma hora e meia depois da hora de fecho.

Para além da deslocação à empresa acima referida, fizeram-se também três deslocações à Desinfestex. Uma das deslocações foi à loja sediada na Rapoula, no distrito da Guarda. O objetivo desta deslocação teve por base a configuração de diversos *Outlook's*. Durante essa mesma deslocação, enquanto se fazia essa configuração, encontrou-se um computador cujo cabo da fonte de alimentação estava a derreter e que foi prontamente substituído.

As outras duas deslocações foram a Canas de Senhorim e a Fornos de Algodres respetivamente. Na primeira, e uma vez que a Mestreclique tem contrato com a empresa, foi feita a deslocação e como forma de prevenção, levou-se um *switch*, uma UPS e baterias suplentes para a UPS existente no local. Após inspeção, descobriu-se que o problema estava na UPS, mais concretamente nas baterias, que após as trovoadas, incharam e perderam as suas capacidades. Foram assim trocadas as baterias e fez-se uma verificação do resto do material.

Na deslocação a Fornos de Algodres, o objetivo prendia-se com o facto de o *software* de faturação estar com problemas relacionados com a ligação ao servidor. Foi uma intervenção rápida que se prendia com o facto de o computador não estar a conseguir entrar nas portas que lhe foram atribuídas para fazer o acesso ao mesmo.

Durante o meu período de estágio, foi ainda feita uma deslocação à Quinta das Relvas – Centro de Formação Agrícola da Guarda na Aldeia Viçosa. Esta deslocação consistiu na substituição de dois discos do servidor pois o servidor possui dois pares de discos sendo que cada par funciona em RAID 1, isto é, cada disco, possuí exatamente a mesma informação que o outro disco seu par. Este processo é moroso e enquanto a cópia se dava de um dos discos que fora retirado para um dos novos, procedemos à renovação de chaves do Microsoft Office em dezenas de computadores no local. Após esta inserção de chaves, verificamos novamente o estado do servidor e a primeira cópia estava feita. Removeu-se o segundo disco, introduziu-se o novo disco, e o seu par, que era já o novo disco, fez uma cópia para o que acabara de ser introduzido.

#### **4.1.1 Funcionalidade Gerar Referências Multibanco**

<span id="page-23-0"></span>Esta foi uma das funcionalidades implementada na plataforma de Gestão da Formação aquando da minha estadia enquanto colaborador da Mestreclique. Eu, juntamente com o Eng. Rui Pereira desenvolvemos esta funcionalidade para a plataforma pois consideravase de alta prioridade tendo em conta o comodismo que traria aos clientes. Esta funcionalidade consiste em gerar automaticamente referencias multibanco.

```
Imports System. Web
Imports System. Web. Script. Services
Imports System. Web. Services
Imports System. Web. Services. Protocols
' To allow this Web Service to be called from script, using ASP.NET AJAX, uncomment the following line.
' <System.Web.Script.Services.ScriptService()>
<WebService(Namespace:="http://tempuri.org/")>
<WebServiceBinding(ConformsTo:=WsiProfiles.BasicProfile1_1)>
<Global.Microsoft.VisualBasic.CompilerServices.DesignerGenerated()>
Public Class mb
    Inherits System. Web. Services. WebService
    <WebMethod()>
    <ScriptMethod(ResponseFormat:=ResponseFormat.Json, UseHttpGet:=True)>
    Public Sub gerarReferenciaMB (ByVal chave api As String, ByVal descricao As String, ByVal valor As String)
        Dim Ent As String = "Dim Ref As String = "Dim estado As Integer
        Dim resposta As String = "" Dim chave_api As String = "demo-a0b2-c933-0481-4e8"
        Dim vref As Single = CDbl(valor)
        Dim refmb As New www.API LibraryClient
        refmb.gerarReferenciaMB(vref, chave_api, descricao, "", Nothing, O, Ent, Ref, estado, resposta)
        Context. Response. ContentType = "application/json; charset=utf-8
        Context. Response. Write (Ent + "|" + Ref)
    End Sub
    <WebMethod()>
    <ScriptMethod(ResponseFormat:=ResponseFormat.Json, UseHttpGet:=True)>
    Public Sub informacaoReferencia (ByVal chave_api As String, ByVal entref As String)
        Dim er As String() = entref. Split("|")
        Dim Ert As String () = entier. Spirit ( )<br>Dim Ent As String = er(0) ' "81878"<br>Dim Ref As String = er(1) '"401417931"
        Dim estado As Integer
        Dim resposta As String = ""'Dim chave_api As String = "demo-a0b2-c933-0481-4e8"
        Dim data_pagamento As String = 'Dim hora pagamento As String = ""Dim local pagamento As String = ""
        Dim data_previsao_transferencia As String = ""
        Dim valor As Single
        Dim comissao As Single
        Dim estado referencia As String = "'
        Dim refmb As New www.API LibraryClient
        refmb.informacaoReferencia(chave api, Ref, "", data pagamento, hora pagamento, local pagamento,
                                 data previsao transferencia, valor, comissão, estado referencia, estado, resposta)
        " MsgBox ("A informacao da referencia:" & vbCrLf & "entidade: " + Ent & vbCrLf & "referencia: "
        + Ref & vbCrLf & "estado: " + estado referencia + "x:" + data pagamento)
        Context.Response.ContentType = "application/json; charset=utf-8"
        Context. Response. Write (estado_referencia + "|" + data_pagamento)
    End Sub
End Class
```
*Figura 11- Funcionalidade GerarRefMultibanco*

#### <span id="page-24-1"></span>**4.1.2 Funcionalidade Enviar** *Newsletter*

<span id="page-24-0"></span>Esta foi outra funcionalidade implementada na plataforma GF durante o meu período de estágio com a colaboração do Eng. Rui Pereira. A função enviarnewsletters() tem como objetivo o envio automático da newsletter para os clientes. Esta recebe a entidade parceira, o código do curso ao qual se pretende fazer publicidade, a ação relativa ao curso, o assunto e o destinatário pretendido.

Será criada uma nova instância para a classe webclient que fornecerá métodos para enviar e receber dados a partir de um recurso identificado por URI. Em seguida será criado o URL e construído consoante os valores recebidos na função e carregado o ficheiro como *string* a partir da função *WebClient.DownloadString().*

Em seguida é configurado e estruturado o email para que este seja enviado com sucesso.

Esta foi uma funcionalidade que não era considerada como alta prioridade, mas que fora sugerida por um cliente da Mestreclique.

```
Public Sub enviarnewsletters (ByVal parceira As Integer, codcurso As Integer, codaccao As Integer, assunto As String, destinatarios As String)
         Dim erro As Integer = 0<br>Dim dtconf As DataTable = lerdados ("EELECT * FRON COnf Comunicacoes WHERE Conf Comunicacoes.codentidade = " & parceira)<br>Dim dt As DataTable = lerdados ("EELECT * FRON CONF COMUNICACOES WHERE CONFIC
         Dim w As New System. Net. WebClient
         w.Encoding = Encoding.UTF8<br>w.Encoding = UTF8Encoding.UTF8
         window = virtually contained<br>
Dim urlparam As String<br>
If codaccao = 0 Then<br>
urlparam = "?id=" & codcurso.ToString
         Else
              。<br>urlnaram = "2id=" & codcurso ToString & "&accao=" & codaccao ToString
         End If
         Dim result As String = w.DownloadString(dtconf.Rows(0).Item("urlnews") & urlparam)
         ' Dim numdest As Integer = dt. Rows. Count
         \frac{1}{2}<br>The numeral as Integer = 0<br>The numeral Mod 1000 \langle 0.0 \rangle Then
               numf = numdest \setminus 1000 + 1'Else
               numf = numdest \setminus 1000'End If
          For x = 0 To dt. Rows. Count - 1
               Try
                    Dim minhaMensagemEmail1 = New SendGrid.SendGridMessage()
                    minhaMensagemEmail1.AddTo(dt.Rows(x).Item("email").ToString)
                     minhaMensagemEmail1.From = New MailAddress(dtconf.Rows(0).Item("emailnews"), dtconf.Rows(0).Item("nomesmtp"))
                    minhamensagemEmail1.Subject = assunto
                    minhaMensagemEmail1.Html = result.Replace("«id»", Cifra(dt.Rows(x).Item("codentidade").ToString +
                    ";" + dt.Rows(x).Item("email").ToString).Replace("+", ""))<br>Dim credentials = New NetworkCredential(dtconf.Rows(0).Item("usernews").ToString, dtconf.Rows(0).Item("passnews").ToString)
                    Dim transporteWeb = New SendGrid.Web(credentials)
                    ' Enviar email
                    transporteWeb.DeliverAsync(minhaMensagemEmail1)
               Catch ex As Exception
                    error = 1End Try
          Next x
          If error = 0 Then
               Context.Response.Write(dt.Rows.Count.ToString)
          Else
               \texttt{Context}.\texttt{Response}.\texttt{Write}(\texttt{"0"})End Tf
```
*Figura 12- Funcionalidade enviarNewsletter*

Para além destas duas funcionalidades, houve uma terceira que apesar de não estar implementada, está funcional. Esta funcionalidade está relacionada com o Facebook. O objetivo da mesma passa por fazer *posts* automáticos a horas determinadas pelo utilizador. Esta funcionalidade foi onde mais tempo foi investido da minha parte com investigação não só sobre como se fazer, mas também se era possível fazer. Consegui encontrar solução para isto, usando *tokens* que eram criados pelo utilizador e criando uma app dentro do próprio Facebook, mas essa solução acabara por deixar de ser eficaz pois o token não era permanente (em versões anteriores havia essa possibilidade) nem havia maneira de o

tornar permanente. O método que estava a ser usado (Graph API) foi atualizado para a versão 3.0 no dia 1 de maio de 2018 e fez com que o token que anteriormente podia ser criado por tempo indeterminado, fosse agora limitado a 30 minutos, extensível a 2 horas. Esta atualização de versão veio também ao encontro ao RGPD (Regulamento Geral de Proteção de Dados) que entrou em vigor no dia 25 do mesmo mês. Atualmente a funcionalidade está funcional e falta apenas ser introduzida na plataforma. Para isso, está a ser usado um pedaço de código encontrado na internet, referido no fim deste documento, e que veio de encontro às nossas necessidades. Para o mesmo funcionar, basta alterar o conteúdo no código para o pretendido. Não era a solução que era pretendida, contudo, é uma solução viável de momento.

Para além de todas estas tarefas, quase no final do período de estágio foi criado um manual de instalação e configurações para a plataforma GF, presente em anexo, com o objetivo de inicialmente ser entregue aos próximos estagiários da empresa e futuramente entregar às entidades parceiras de modo a poupar tempo aos colaboradores Mestreclique. Este manual de instalação e configuração foi uma tarefa fácil de realizar pois já tinha interiorizado todo o procedimento, mas, no entanto, foi um processo muito demorado pois o manual consistiu em detalhar passo a passo o que utilizador deveria fazer para que a instalação e configurações fossem bem-sucedidas. Posto isto, o que se pedia da minha parte era que criasse um manual o mais detalhado possível, passo a passo e bem descrito, não só através de texto, mas principalmente através de imagens para que o mesmo fosse mais intuitivo para o utilizador que o iria ler e tentar replicar.

Além de todas as tarefas acima referidas, fazia também recolha de material no nosso fornecedor, entregava material reparado ou encomendas ao cliente. Para além disso ia remeter a faturação nos CTT para serem enviadas para os clientes e fazia ainda depósitos no banco quando assim era necessário.

#### **5. Conclusões**

<span id="page-27-0"></span>Durante o decorrer deste período de estágio desenvolvi tarefas em dois departamentos, sendo eles, o departamento técnico, onde realizei a maioria das minhas tarefas, nomeadamente na manutenção de Hardware, resolução de problemas ao nível do Software, assistência remota ao cliente e deslocações às instalações do mesmo. Considero que neste departamento resolvi com facilidade e de forma independente todas as tarefas que me foram propostas.

O segundo departamento trata-se do departamento de desenvolvimento de Software onde desenvolvi três funcionalidades com o Eng. Rui Pereira. As funcionalidades desenvolvidas foram respetivamente a criação de referências multibanco automaticamente, o envio automático da *Newsletter* para os clientes e finalmente uma funcionalidade cujo objetivo é a publicação automática de conteúdo no Facebook. Das três referidas anteriormente, as primeiras duas estão em funcionamento e integradas na Plataforma de Gestão de Formação. A terceira encontra-se funcional, contudo, não está integrada na Plataforma GF ainda. Das três funcionalidades desenvolvidas neste departamento, a funcionalidade que requereu mais trabalho e pesquisa foi a última acima referida pois o desenvolvimento da mesma deu-se durante o período em que entraram em vigor as alterações no Regulamento Geral de Proteção de Dados.

Neste departamento, considero que ultrapassei as minhas dificuldades à medida que foram surgindo muito graças à disponibilidade e ajuda prestada pelo Eng. Rui Pereira.

Este estágio tornou possível a aplicação dos conhecimentos adquiridos ao longo do curso de Desenvolvimento de Aplicações Informáticas.

De entre as suas, as unidades curriculares de Programação Para a Internet, Base de Dados e ainda Inglês que é crucial no mundo informático destacam-se por terem sido essenciais ao desenvolvimento de tarefas que foram descritas ao longo deste relatório. Para além destas, destaco ainda a Unidade Curricular de Algoritmos e Estruturas de Dados que apesar de não ter tido influência direta no meu estágio, permitiu-me resolver algumas situações diárias raciocinando e pensando como as máquinas, passo a passo, tal como nos foi ensinado.

Durante o meu percurso como estagiário na Mestreclique aprendi, entre outras coisas, que o trabalho de equipa é fundamental para que o trabalho seja desenvolvido sem problemas e, por vezes, muito mais rapidamente.

Ao longo do estágio desenvolvi novas competências, tais como a proatividade e um maior sentido de responsabilidade. Soube gerir o tempo em função das necessidades da empresa e das tarefas que havia a realizar. Desenvolvi o sentido crítico necessário à resolução de problemas inesperados.

A realização deste estágio curricular foi de elevada importância em todo o processo de formação, tanto a nível profissional como pessoal. Integrar a equipa da Mestreclique fezme compreender que temos de estar sempre abertos a novos horizontes e dispostos a realizar novas tarefas. Para além disso, nesta área, é preciso ser-se flexível quanto ao horário de trabalho e muitas vezes, fazer além das oito horas diárias.

Considero que alcancei com sucesso os objetivos a que me propus no estágio que foi o preenchimento da lacuna existente no departamento e a implementações de funcionalidades na plataforma GF. O meu bom desempenho e mais valia na empresa foi reconhecido por todos os trabalhadores como pode ser comprovado no documento de Requerimento da Apresentação e Discussão de Relatório de Estágio e que está presente em anexo no presente documento.

## **6. Referências Bibliográficas**

- <span id="page-29-0"></span>**1.** *in* Mestreclique – Empresa, [consultado a 2018-06-07 11:20]. Disponível em: <http://www.mestreclique.pt/empresa.aspx?p=emp>
- **2.** *in* Visual Basic | Microsoft Docs, [consultado a 2018-07-11 19:59] Disponível em: <https://docs.microsoft.com/en-us/dotnet/visual-basic/>
- **3.** *in* Visão geral do ASP.NET, [consultado a 2018-07-11 20:10] Disponível em: *<https://msdn.microsoft.com/pt-br/library/4w3ex9c2.aspx>*
- **4.** *in* Dicas de Programação, [consultado a 2018-07-11 20:23] Disponível em: *<https://dicasdeprogramacao.com.br/o-que-e-sql/>*
- **5.** *in* Microsoft Vistual Studio Wikipedia, [consultado a 2018-07-07 17:11] Disponível em:
- *[https://pt.wikipedia.org/wiki/Microsoft\\_Visual\\_Studio](https://pt.wikipedia.org/wiki/Microsoft_Visual_Studio)* **6.** *in* DEVMEDIA, [consultado a 2018-07-11 20:40] Disponível em:
	- *<https://www.devmedia.com.br/o-que-e-o-html5/25820>*
- **7.** *in* Microsoft Word Wikipedia [consultado a 2018-07-05 19:27] Disponível em: [https://pt.wikipedia.org/wiki/Microsoft\\_Word](https://pt.wikipedia.org/wiki/Microsoft_Word)
- **8.** *in* Microsoft Excel Wikipedia [consultado a 2018-07-05 19:34] Disponível em: [https://pt.wikipedia.org/wiki/Microsoft\\_Excel](https://pt.wikipedia.org/wiki/Microsoft_Excel)
- **9.** *in* Visual Studio | Microsoft Docs [consultado a 2018-07-17 17:22] Disponível em*:* [https://docs.microsoft.com/pt-br/previous-versions/visualstudio/visual-studio-](https://docs.microsoft.com/pt-br/previous-versions/visualstudio/visual-studio-2008/52f3sw5c(v=vs.90))[2008/52f3sw5c\(v=vs.90\)](https://docs.microsoft.com/pt-br/previous-versions/visualstudio/visual-studio-2008/52f3sw5c(v=vs.90))
- **10.** *in* fbrell, [consultado a 2018-07-18 14:12] Disponível em: *<http://www.fbrell.com/saved/2779dc018c325d85d650a3b723239650>*
- **11.** *in* Adenda ao Regulamento de Estágios e Projetos do IPG , [consultado a 2018-07-04 17:44]. Disponível em:

*[http://www.gesp.ipg.pt/files/Adenda\\_ESECD\\_\\_Regulamento%20de%20Est%C3%A](http://www.gesp.ipg.pt/files/Adenda_ESECD__Regulamento%20de%20Est%C3%A1gios.pdf) [1gios.pdf](http://www.gesp.ipg.pt/files/Adenda_ESECD__Regulamento%20de%20Est%C3%A1gios.pdf)*

<span id="page-30-0"></span>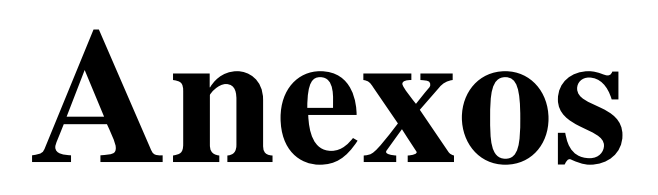

#### Designação do Projeto

Manutenção de Hardware e Software; Implementação/ integração de funcionalidades na plataforma MestreClique - Gestão da Formação.

#### Resumo do trabalho a desenvolver

Manutenção de Hardware e Software de Clientes no departamento técnico.

Serviço externo no local pretendido pelo cliente para instalação e/ou configuração de equipamentos informáticos.

Assistências via acesso remoto para configuração da Plataforma e restante Software.

Desenvolvimento de funcionalidades para integração/implementação na plataforma de Gestão da Formação da MestreClique de forma a torna-la mais completa, compacta e colmatar as necessidades dos Clientes.

#### Objetivos previstos

Acelerar (com mais um funcionário) o processo de manutenção de equipamentos informáticos dos clientes;

Criar funcionalidades para melhoramento da plataforma;

Adquirir conhecimentos ao nível da programação, manutenção de equipamentos e atendimento ao público (via telefone e presencial).

#### Conclusões/resultados previstos

Colmatar a necessidade de ter mais um elemento no departamento técnico capaz de resolver diversas situações de forma autónoma e independente. Usar ainda as suas capacidades para desenvolver funcionalidades para a plataforma Gestão da Formação da MestreClique.

02-03-2018

<span id="page-31-0"></span>*Figura 13- Plano de Estágio*

## **Manual de Instalação e Configurações**

## **Plataforma Gestão da Formação**

1- Criar pasta com o nome "Mestreclique" no disco C:

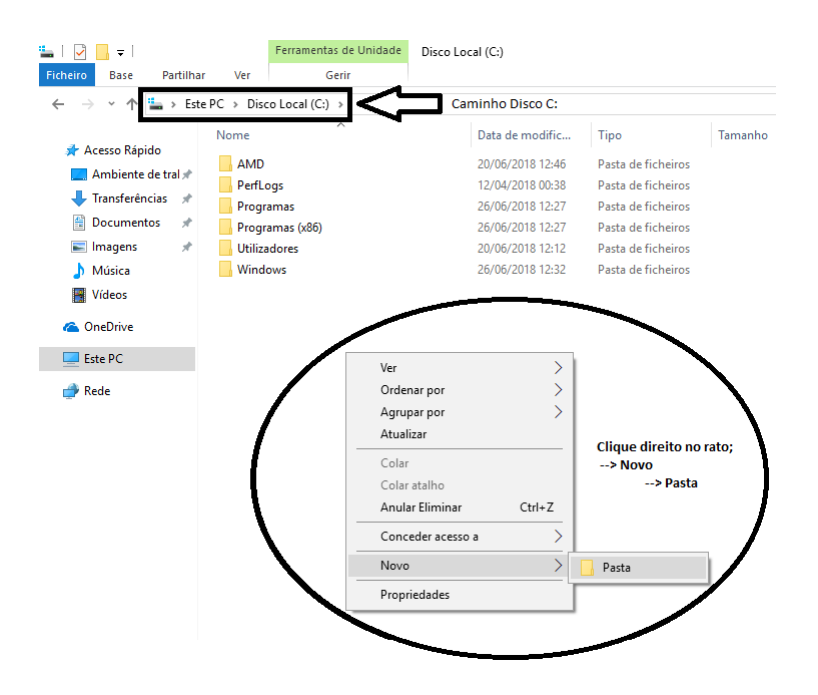

2- Copiar o ficheiro "GFinstall" para dentro da pasta "Mestreclique" anteriormente criada no disco C: .

O objetivo deste passo é guardar uma cópia do instalador na pasta para posterior uso caso haja necessidade.

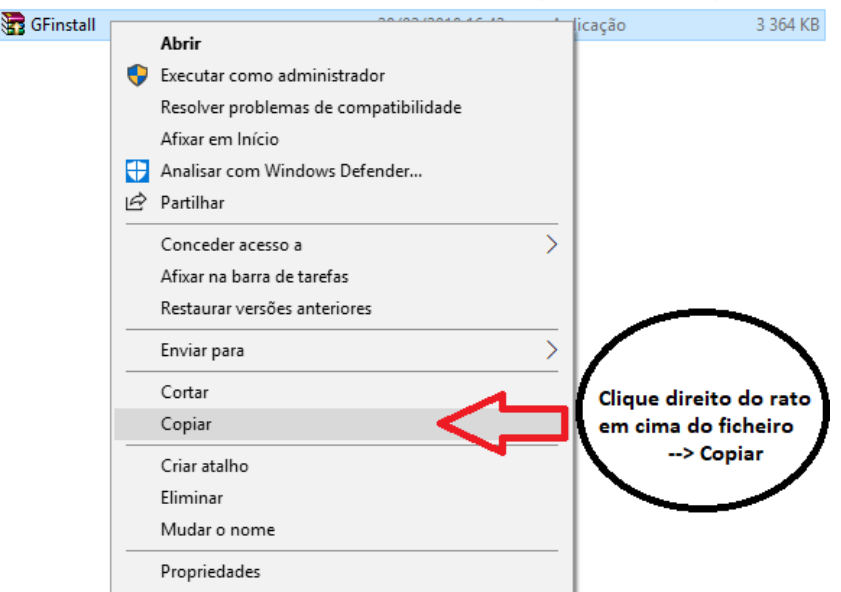

- 3- Instalar o "GFinstall".
	- a. Duplo-clique no ficheiro "GFinstall"

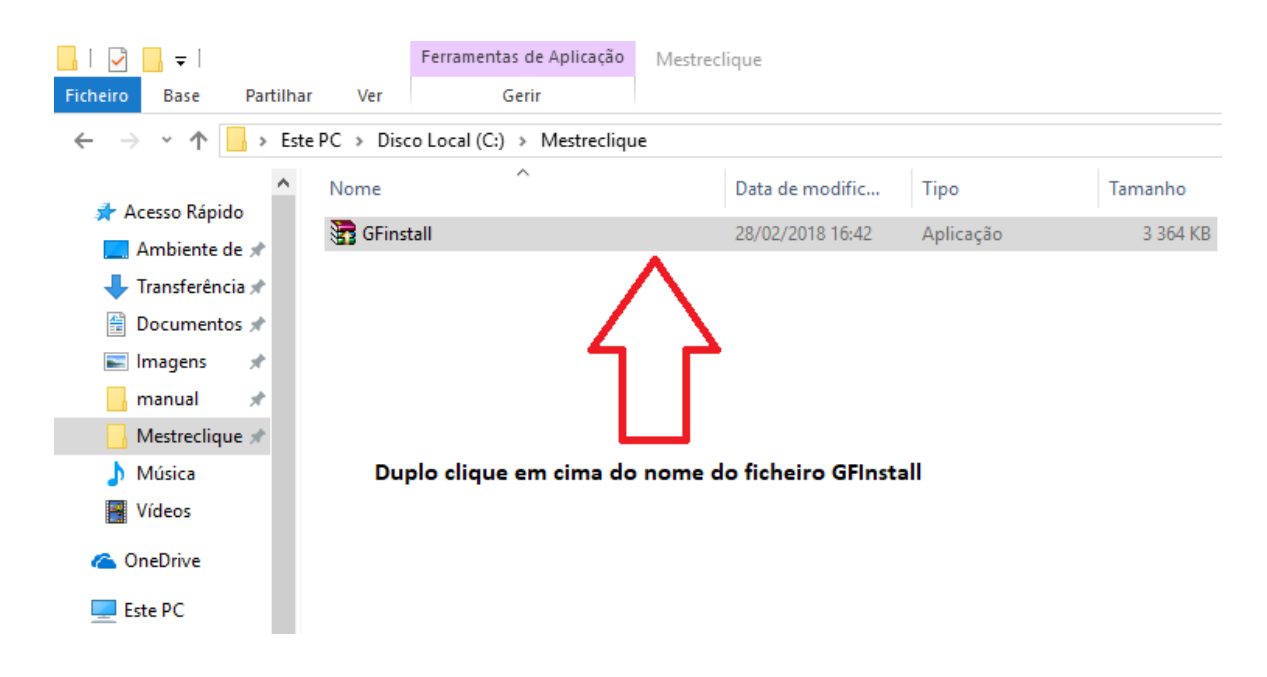

b. Clicar no botão "Extract"

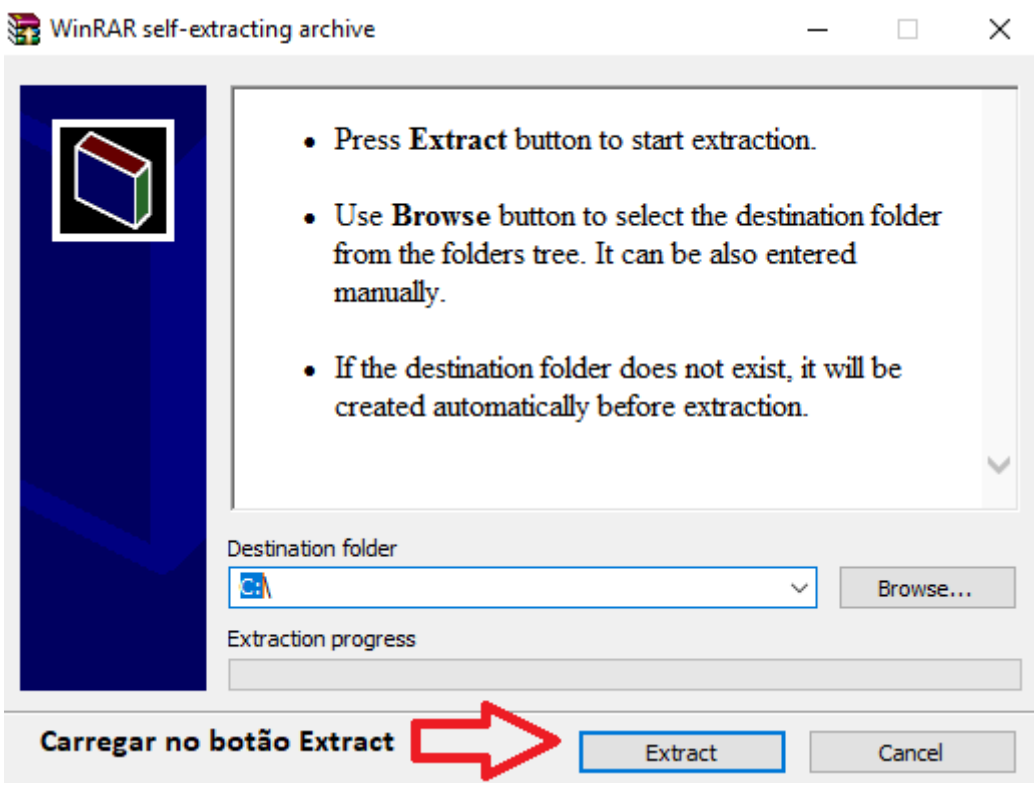

Após carregar no botão Extract, a Plataforma Gestão da Formação vai instalar automaticamente.

c. Depois da instalação estar finalizada, podemos verificar que o Instalador criou a pasta GF 2010 dentro da pasta anteriormente criada por nós, a pasta "Mestreclique".

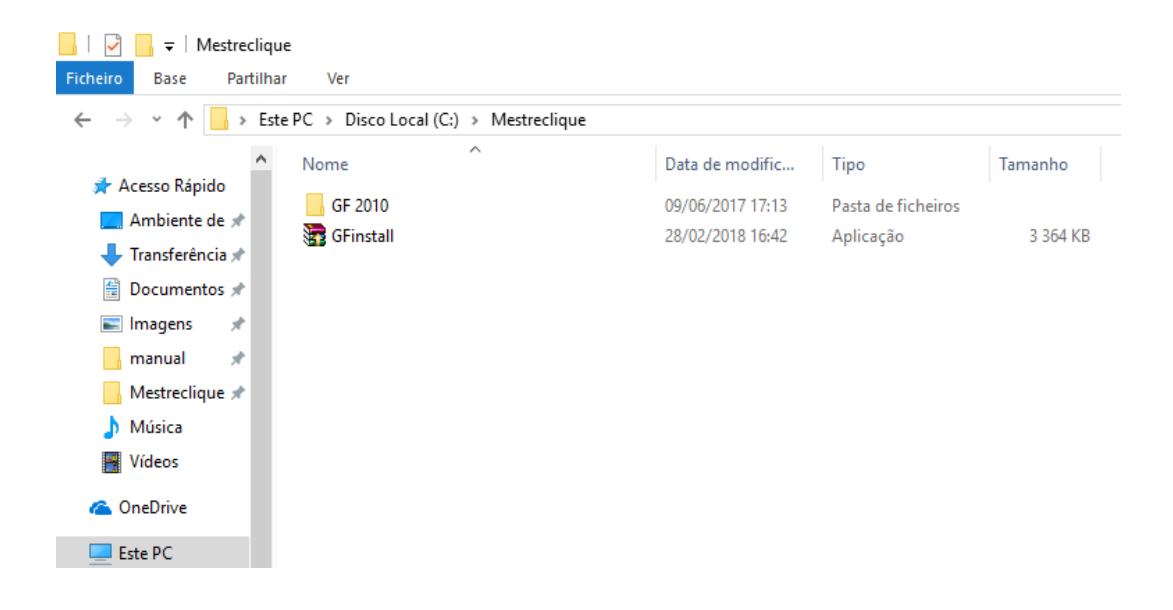

4- Criar a pasta "Setup" dentro da pasta "Mestreclique". De seguida, deve arrastar o ficheiro "GFinstall" para dentro da pasta "Setup".

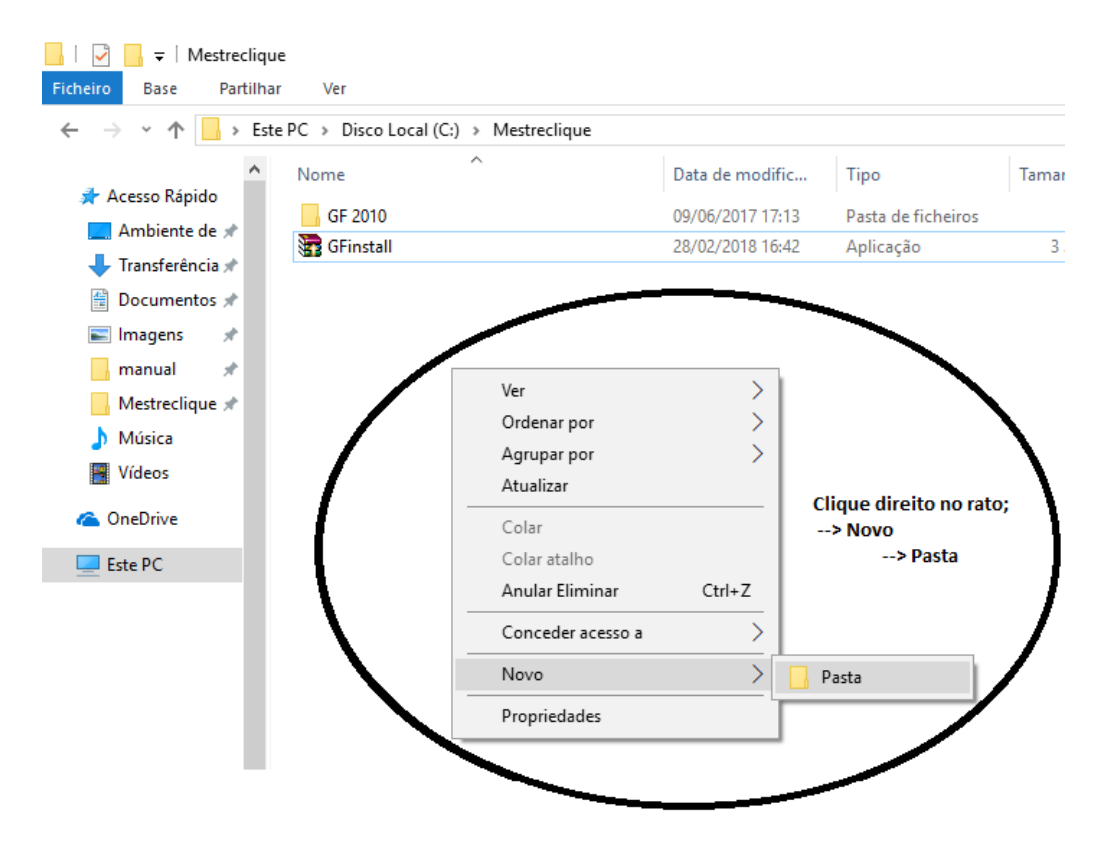

5- Copiar e substituir o ficheiro .config previamente fornecido.

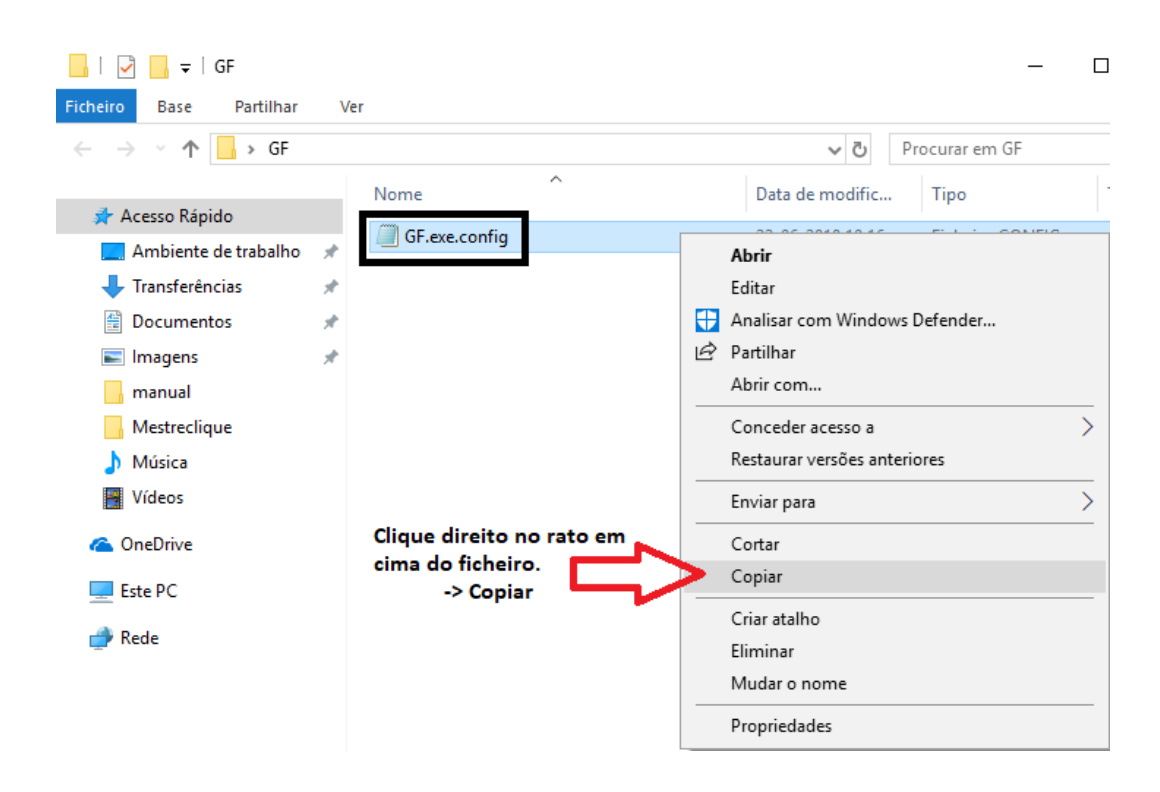

Deverá colar o ficheiro copiado na pasta GF 2010 criada aquando da instalação no Disco C:

6- Acertar a hora e data formatando-a com hífens ( – ) ao invés das barras ( / ). Para tal deve clicar com o lado direito do rato em cima das horas na barra de tarefas e surgirá o seguinte menu:

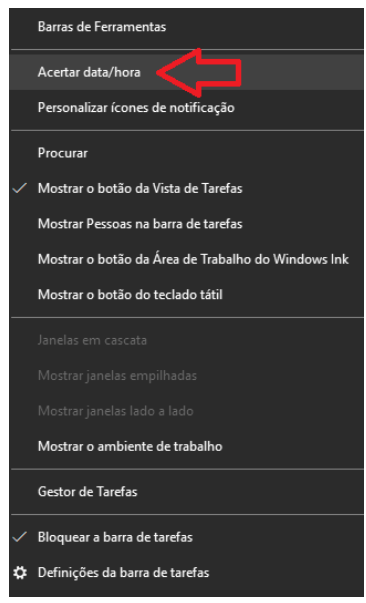

7- De seguida, deverá carregar em "Definições adicionais de data, hora e região".

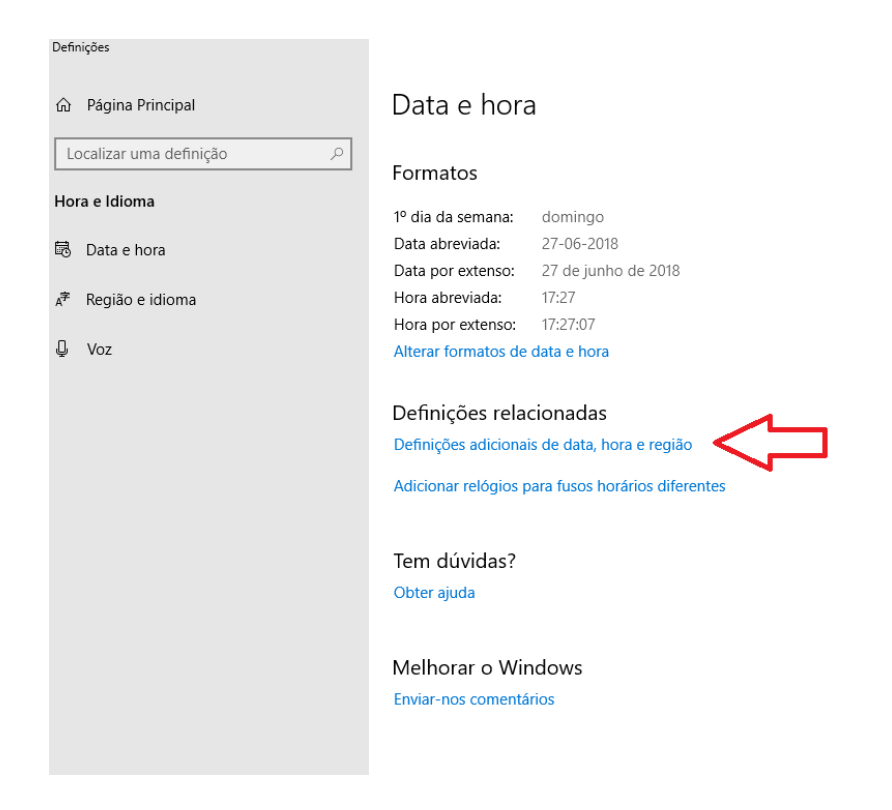

8- Na janela seguinte, deverá clicar na opção "Alterar os formatos de data, hora ou número".

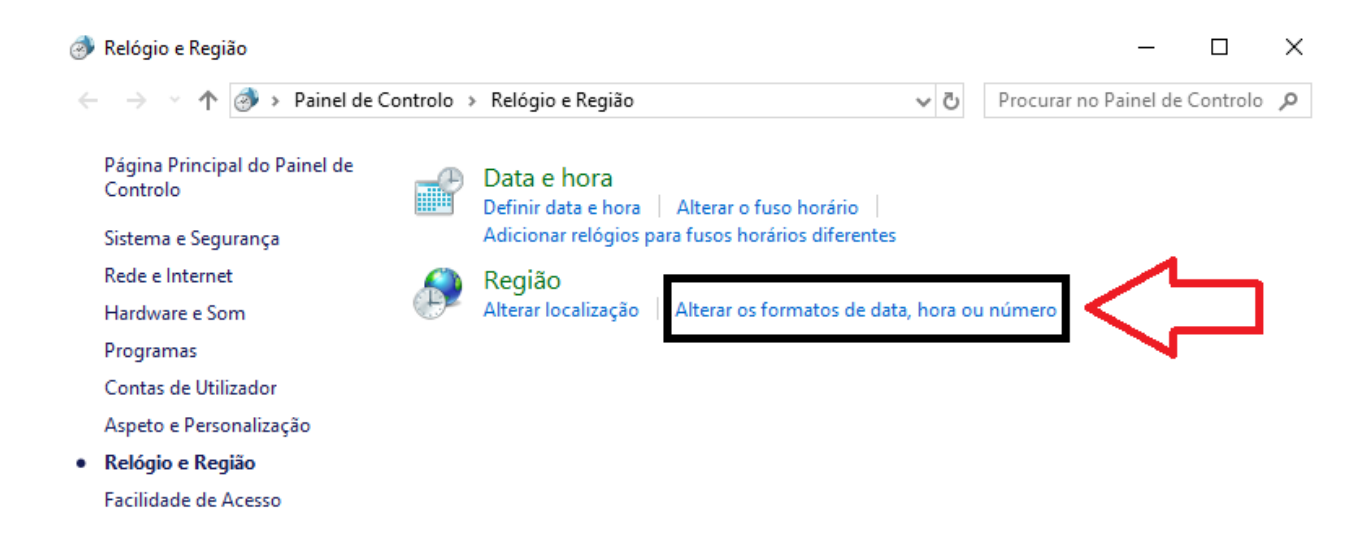

9- De seguida, deverá confirmar se o formato da data está com hífen ( - ). Caso não esteja deverá alterar o parâmetro "Data abreviada" para o formato "dd-MMaaaa".

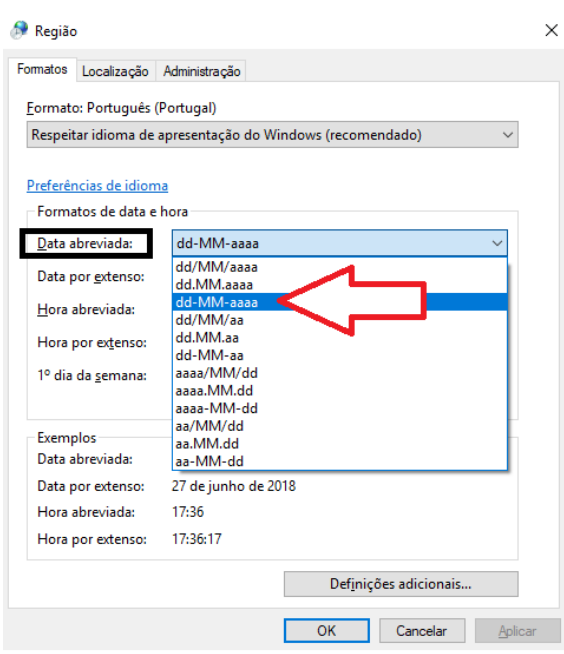

10- Após a seleção deste formato, deverá carregar no botão "Definições adicionais" e na janela seguinte deverá mudar o "Agrupamento de dígitos" para a opção que os contêm todos seguidos sem espaçamento (123456789).

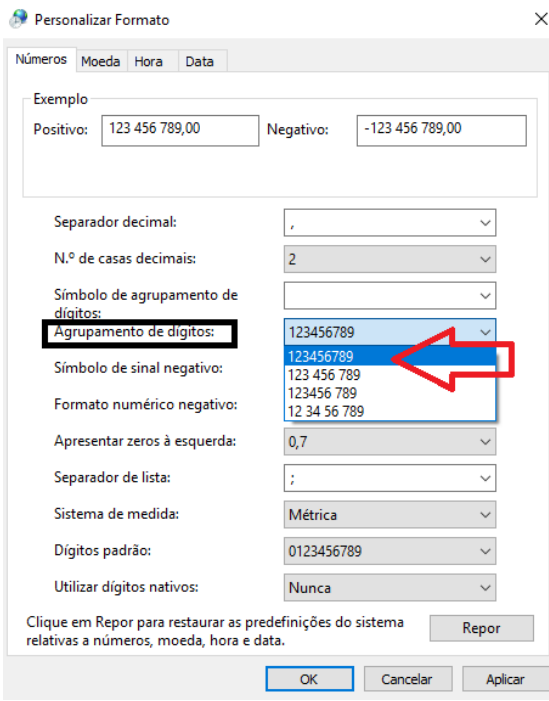

11- Posto isto, deve pressionar OK na janela que está aberta ("Personalizar Formato") e OK novamente na janela "Região". Pode ainda fechar todas as outras janelas que foram abertas durante o processo.

## **Configurações Word**

- 1- Abrir o Word
- 2- Ir a "Ficheiro" (Canto superior esquerdo).

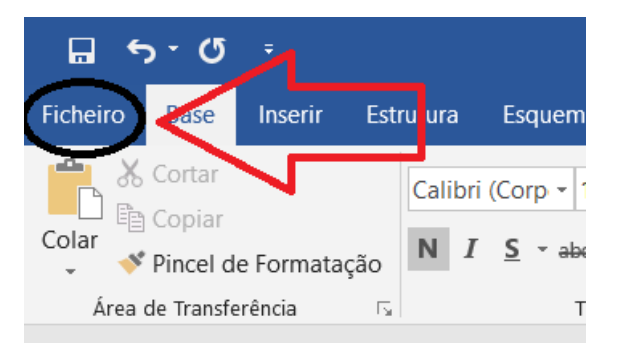

3- Ir a "Opções" na lista de escolhas que apareceu.

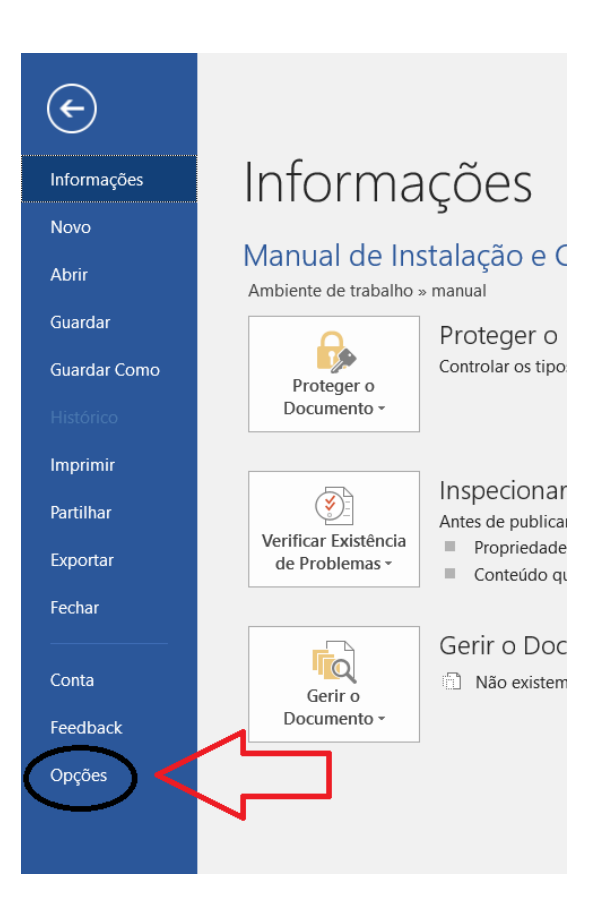

- a. Em "Opções", com o separador "Geral" selecionado deverá desativar a "Prévisualização Dinâmica".
- b. Novamente no separador "Geral" deverá desativar a opção "Abrir anexos de correio eletrónico e outros ficheiros não editáveis na vista de leitura".
- c. Ainda no separador "Geral" deverá desativar a opção "Mostrar o ecrã principal quando esta aplicação inicia".

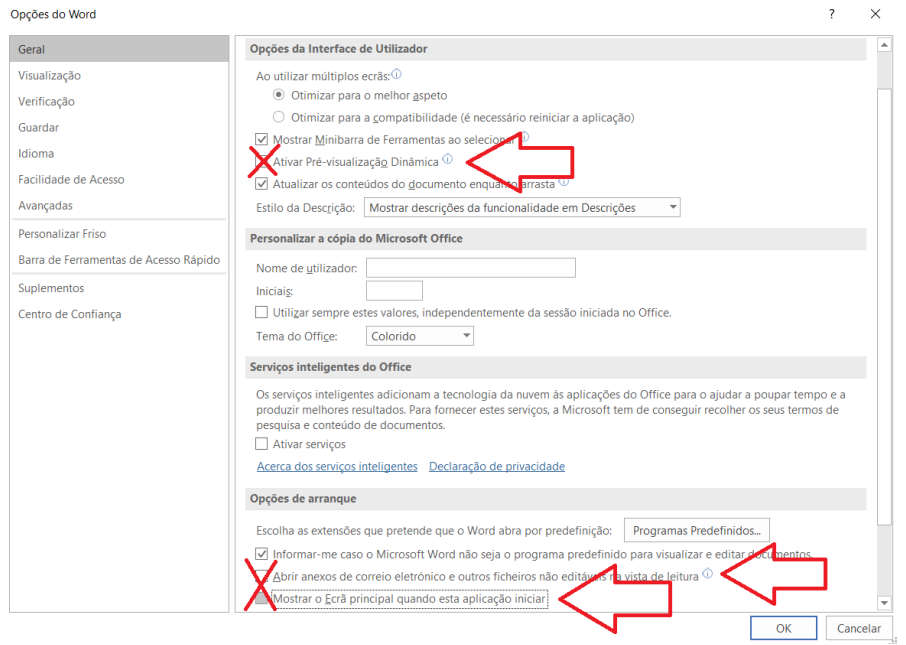

- 4- Mudar para o separador "Suplementos" na lista de escolhas.
	- a. Na última opção dessa página "Gerir: Suplementos COM" deverá carregar no botão "Ir…"

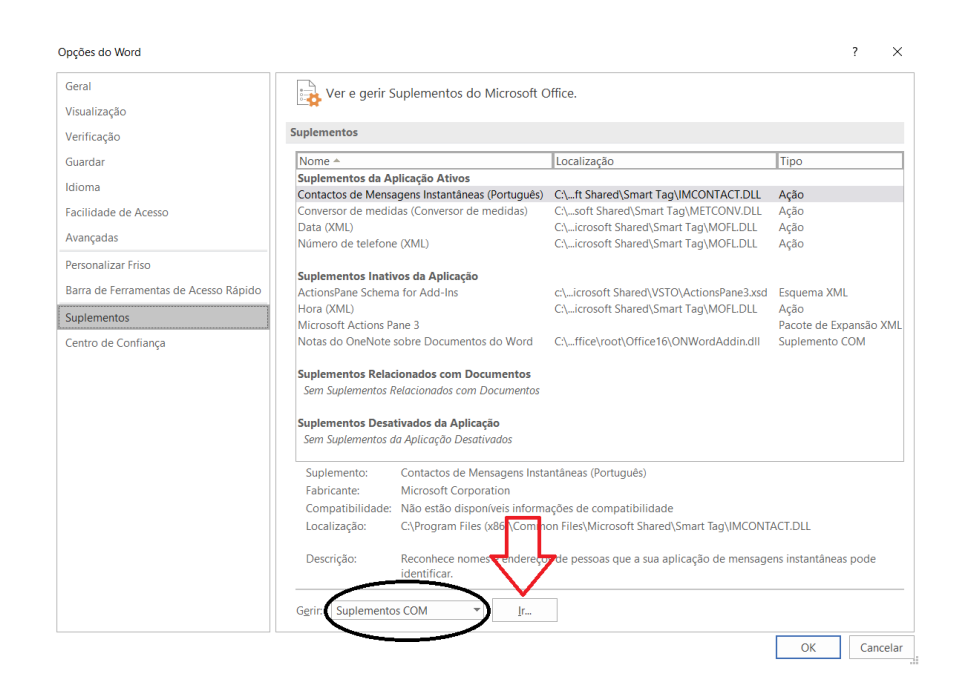

- i. Na seguinte janela deverá desativar as opções que não sejam da Microsoft.
- 5- Mudar para o separador "Centro de Confiança" na lista de escolhas. a. Selecionar "Definições de Centro de Confiança …"

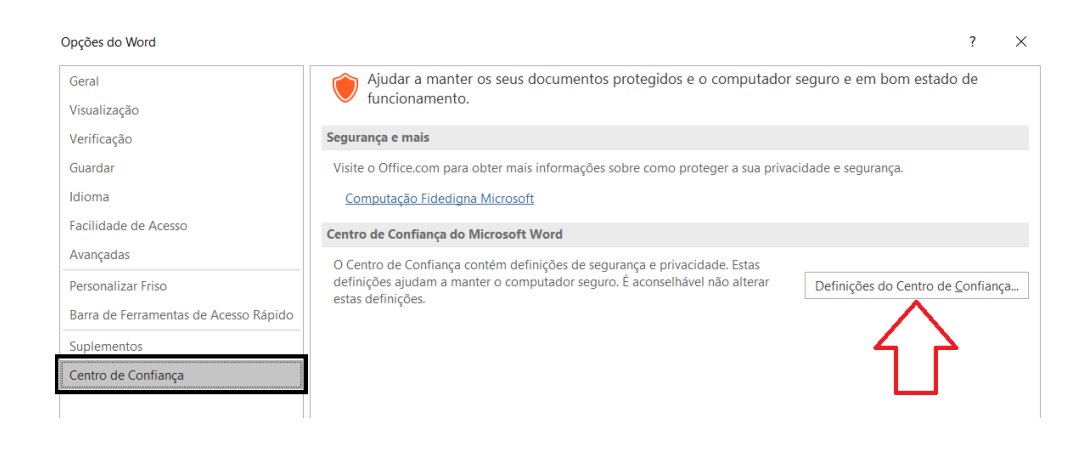

- i. Selecionar "Localização de Confiança" no menu à esquerda.
	- 1. Ativar a opção "Permitir localizações de confiança na minha rede".

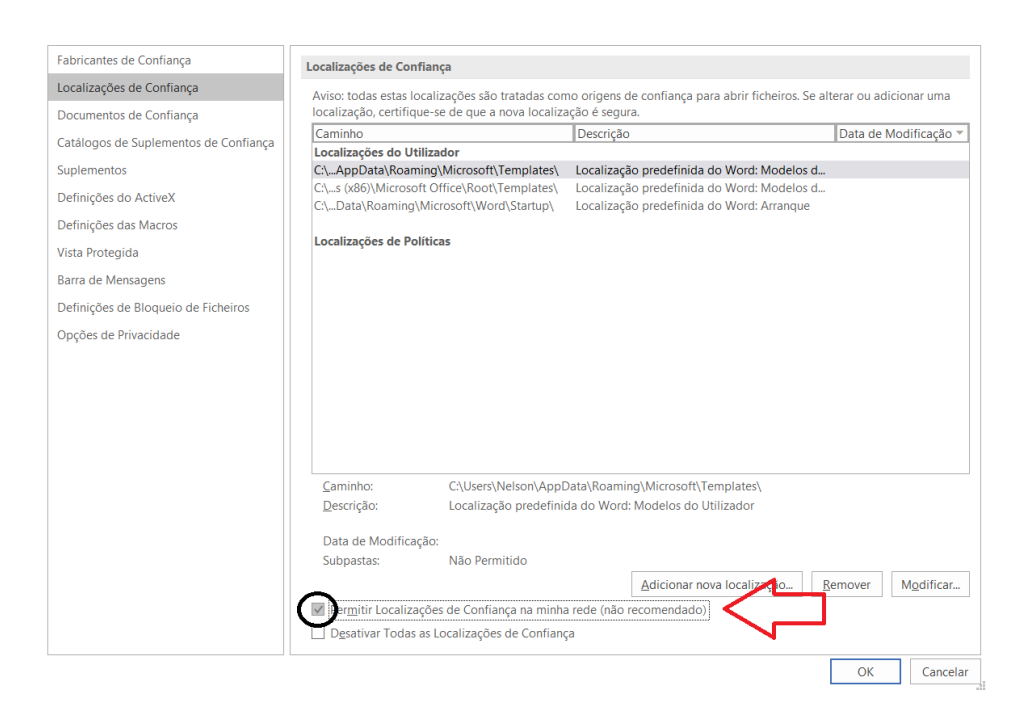

ii. Selecionar "Suplementos" no menu à esquerda.

1. Ativar a opção "Desativar todos os suplementos da aplicação".

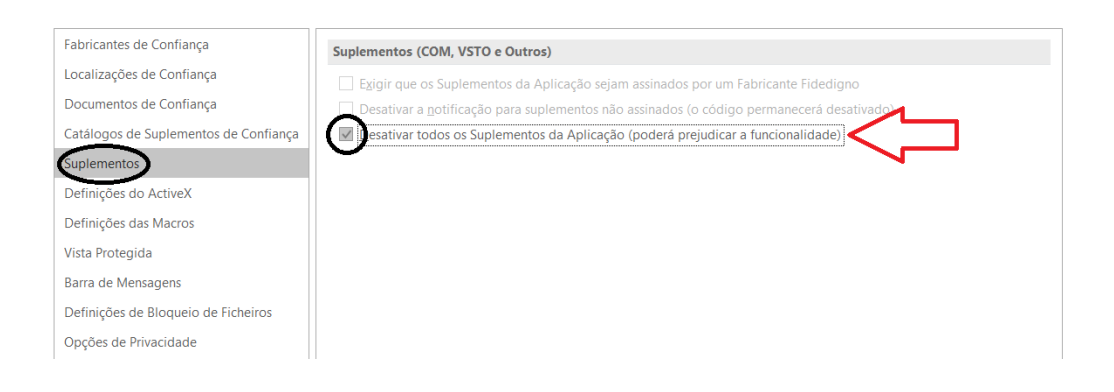

iii. Selecionar "Definições do ActiveX" no menu à esquerda. 1. Desativar a opção "Modo de segurança".

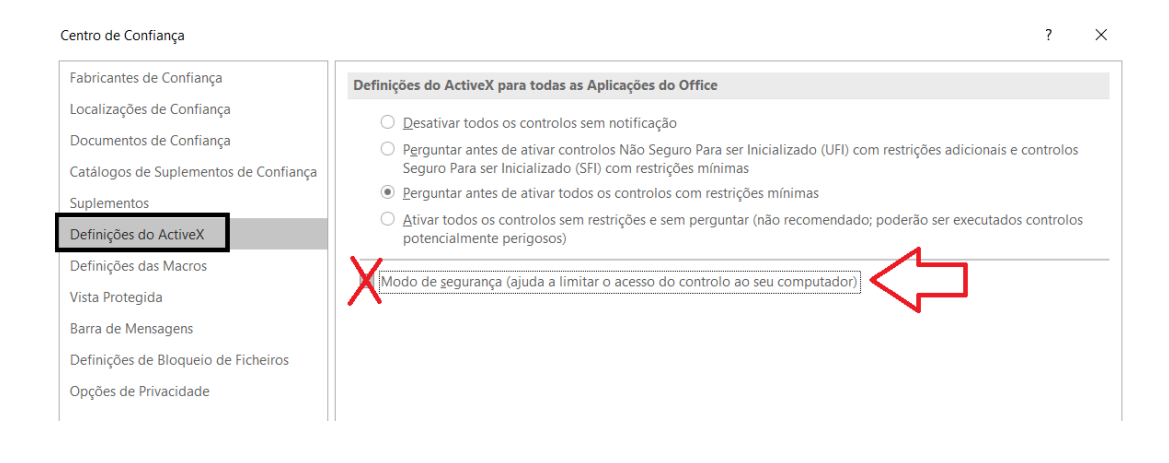

- iv. Selecionar "Vista Protegida" no menu à esquerda.
	- 1. Desativar todas as opções exceto "Ativar a vista protegida para anexos do Outlook".

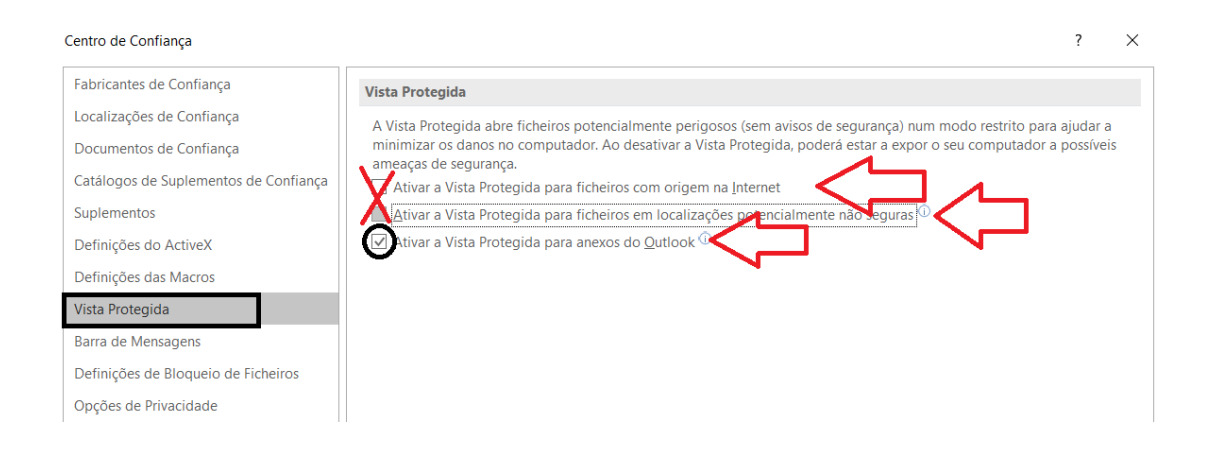

6- No fim de todas estas configurações, deverá pressionar OK duas vezes e de seguida reiniciar o Word com a finalidade de perceber se as alterações foram efetuadas com sucesso. Para fazer essa verificação basta ver se o Word abre diretamente numa folha branca ou se ainda mostra o ecrã principal.

## **Configurações Excel**

- 1- Abrir o Excel
- 2- Ir a "Ficheiro" (Canto superior esquerdo).

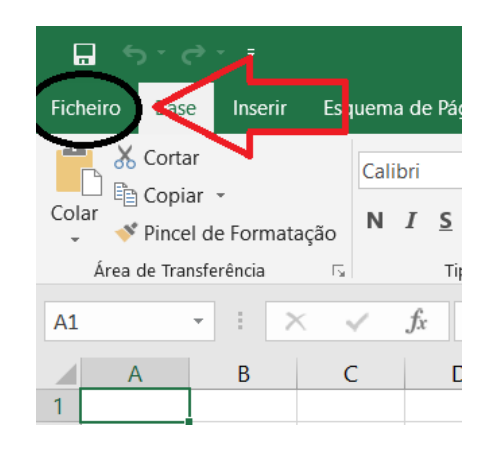

3- Ir a "Opções" na lista de escolhas que apareceu.

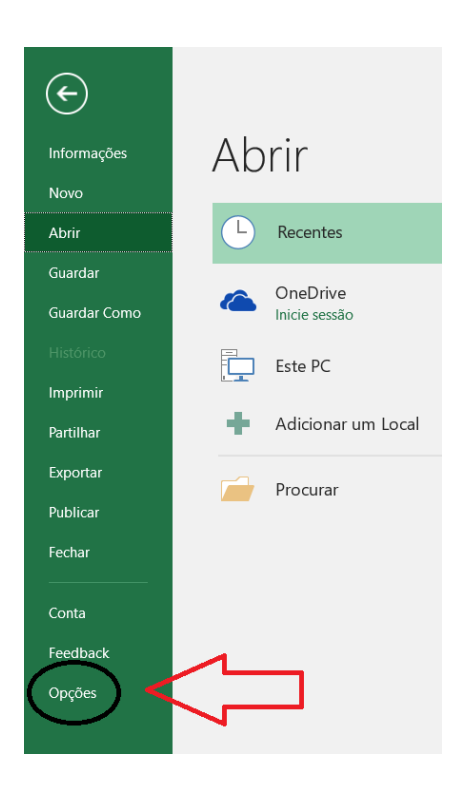

- a. Em "Opções", com o separador "Geral" selecionado deverá desativar a Prévisualização Dinâmica.
- b. Ainda no separador "Geral" deverá desativar a opção "Mostrar o ecrã principal quando esta aplicação inicia".

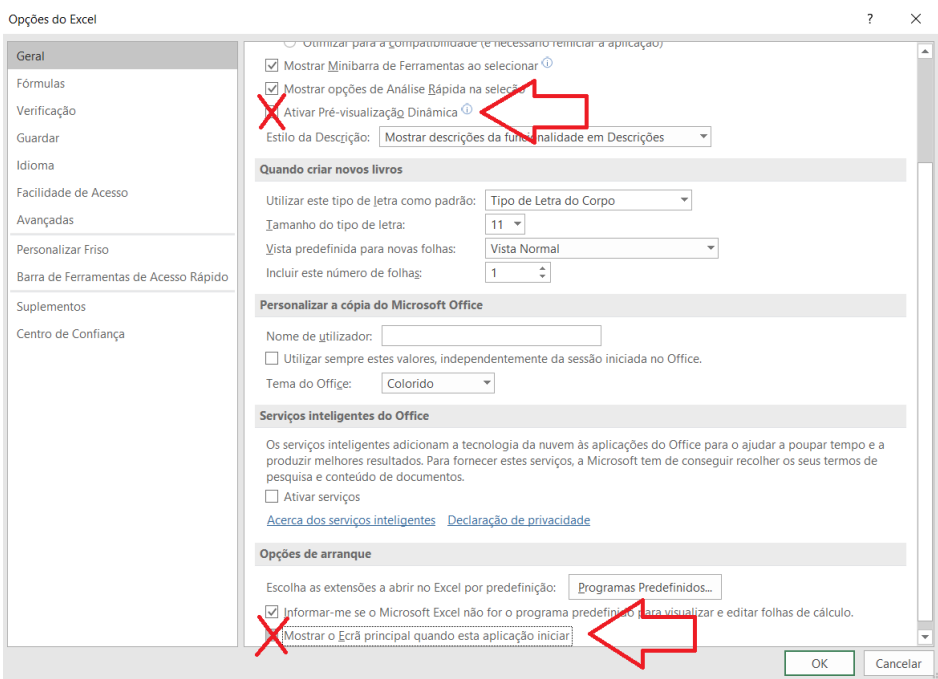

- 4- Mudar para o separador "Suplementos" na lista de escolhas.
	- a. Na última opção dessa página "Gerir: Suplementos Excel" deverá mudar para "Gerir: Suplementos COM"
	- b. Na última opção dessa página "Gerir: Suplementos COM" deverá carregar no botão "Ir…"

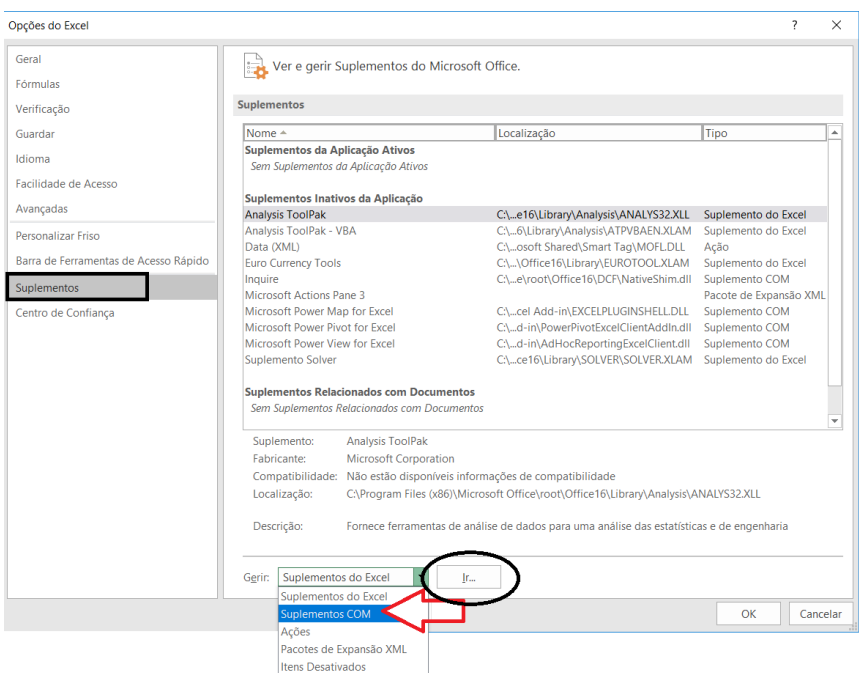

5- Mudar para o separador "Centro de Confiança" na lista de escolhas. a. Selecionar "Definições de Centro de Confiança …"

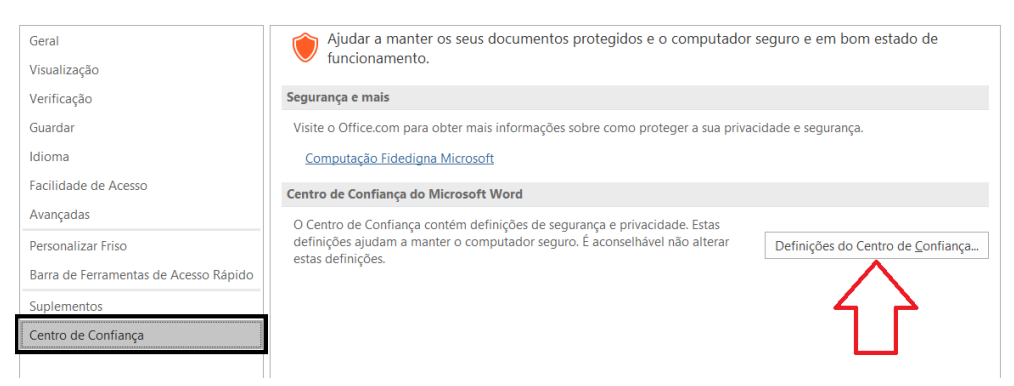

i. Selecionar "Localização de Confiança" no menu à esquerda". 1. Ativar a opção "Permitir localizações de confiança na minha rede".

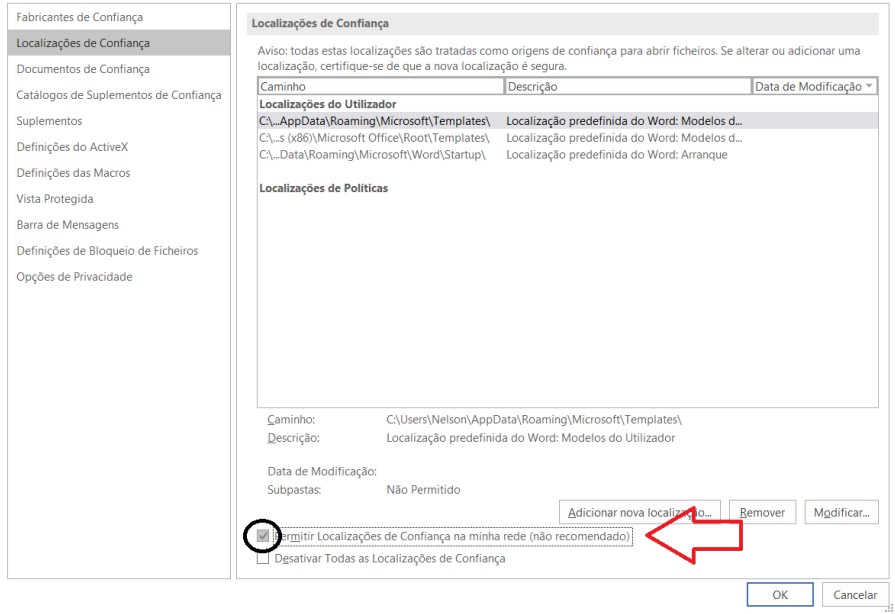

- ii. Selecionar "Suplementos" no menu à esquerda.
	- 1. Ativar a opção "Desativar todos os suplementos da aplicação".

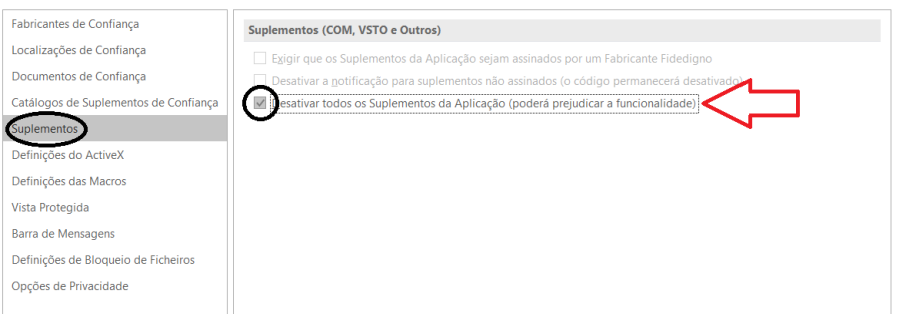

- iii. Selecionar "Definições do ActiveX" no menu à esquerda.
	- 1. Desativar a opção "Modo de segurança".

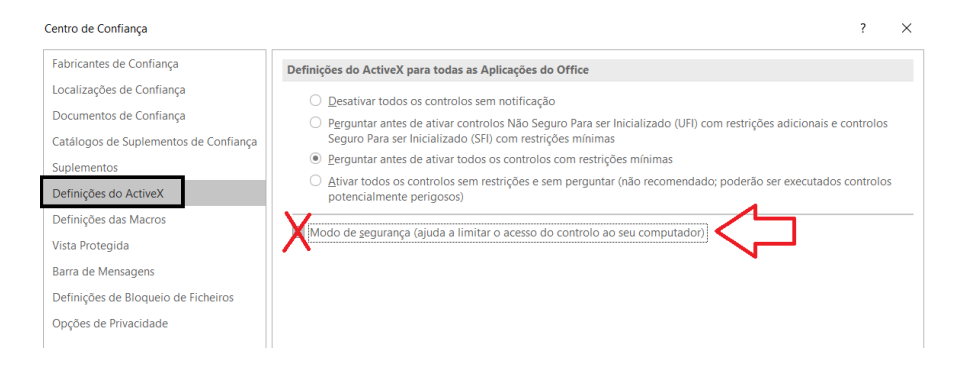

- iv. Selecionar "Vista Protegida" no menu à esquerda.
	- 1. Desativar todas as opções exceto "Ativar a vista protegida para anexos do Outlook".

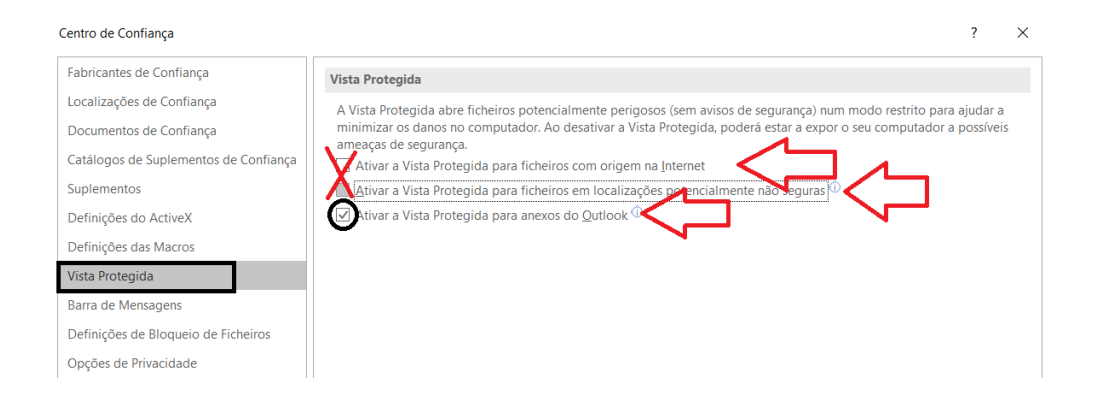

6- No fim de todas estas configurações, deverá pressionar OK duas vezes e de seguida reiniciar o Word com a finalidade de perceber se as alterações foram efetuadas com sucesso. Para fazer essa verificação basta ver se o Word abre diretamente numa folha branca ou se ainda mostra o ecrã principal.

## **Configuração do Firewall**

1- Por último, abra o "Menu Iniciar" e pesquise pela palavra "Firewall";

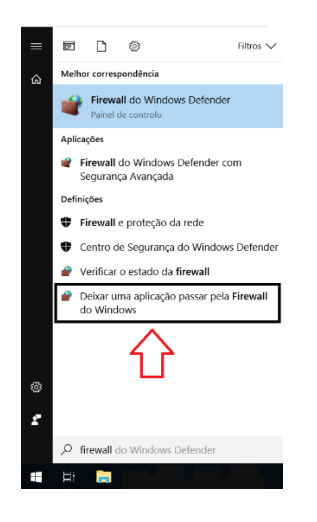

- 2- Selecionar "Deixar Passar uma Aplicação pela Firewall do Windows";
	- a. Alterar definições;
		- i. Permitir outra aplicação;

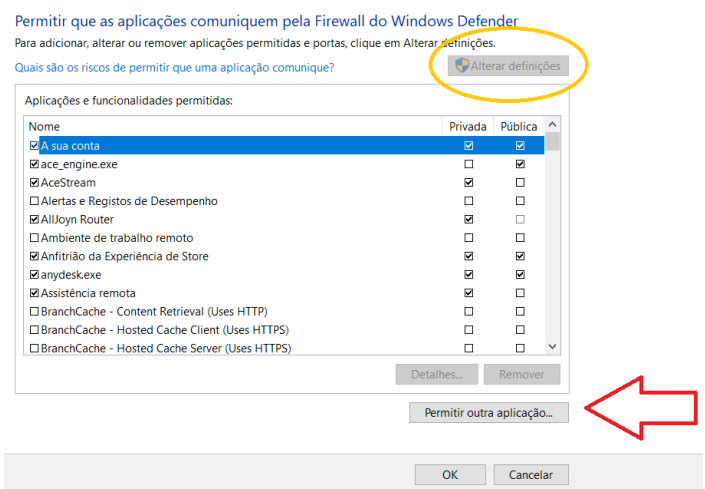

Poderá ter que permitir que sejam feitas alterações às definições. Para tal, pode ter de carregar no botão circulado a amarelo primeiro.

## ii. Tipo de rede;

1. Ativar tudo.

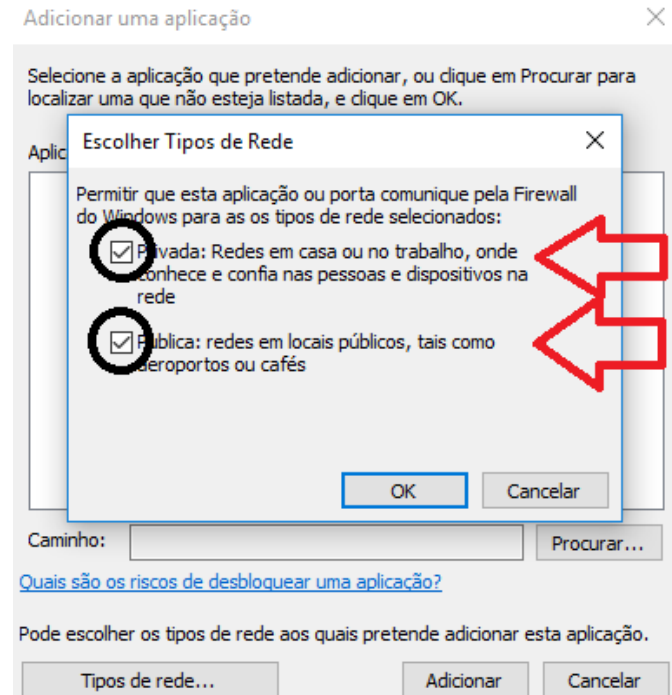

iii. Procurar o "GF" e adiciona-lo.

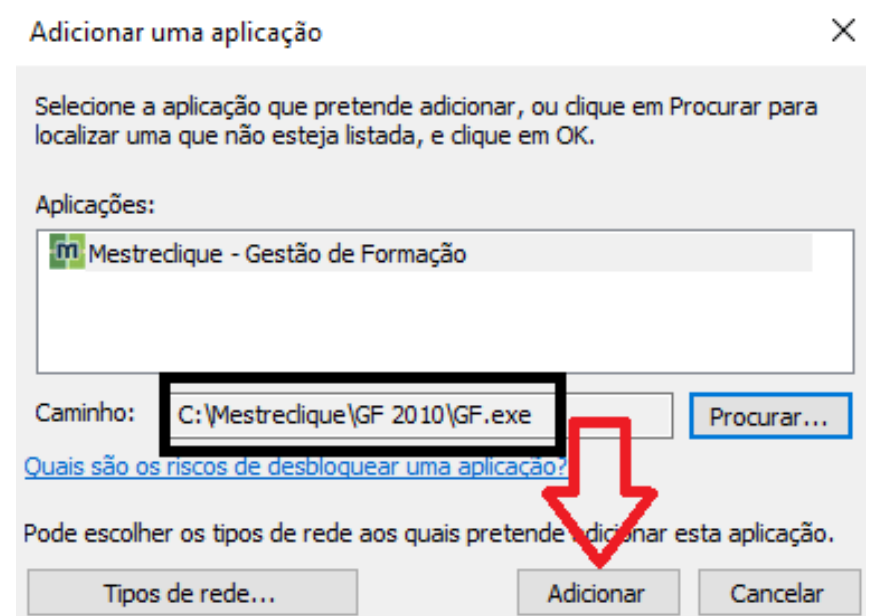

Depois destas configurações, deve reiniciar o computador para confirmar que todas as alterações sejam efetuadas com sucesso.